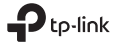

# Quick Installation Guide

Mobile Wi-Fi

 $\mathbf{(}$ 恩教 For technical support, the user guide and other information, please visit https://www.tp-link.com/support, or simply scan the QR code.

© 2023 TP-Link 7106510306 REV2.2.0

# **CONTENTS**

- 01 / Deutsch
- 05 / English
- 09 / Español
- 13 / Ελληνικά
- 17 / Français<br>21 / Italiano
- **Italiano**
- 25 / Português
- 29 / Suomi
- 33 / Nederlands
- 37 / Svenska
- 41 / Norsk
- 45 / Dansk

Deutsch

Hinweis: Die Abbildungen können von den Originalprodukten abweichen.

### Einsetzen der SIM-Karte und des Akkus

Nehmen Sie die Abdeckung ab, notieren Sie sich die Standard-SSID und das WLAN-Passwort, und legen Sie die SIM-Karte und den Akku wie abgebildet ein.

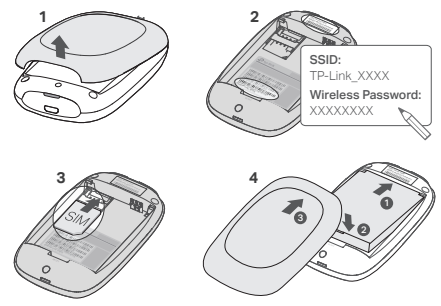

#### Hinweise:

- Die Position des SSID-Etiketts kann je nach Modell variieren.
- Sollte Ihre SIM-Karte nicht in den Steckplatz passen, konvertieren Sie sie mit dem mitgelieferten SIM-Kartenadapter.
- SIM-und SD-Karte werden nicht mitgeliefert.

### Verbinden mit dem Internet

- 1. Drücken Sie die Power-Taste  $\psi$  für ca. 5 Sekunden, um das Gerät einzuschalten.
- 2. Wählen Sie auf Ihrem tragbaren Gerät das WLAN Ihres Routers aus und geben Sie das notierte WLAN-Passwort ein.

#### Deutsch

Hinweis: Wir empfehlen Ihnen, den Namen und das Passwort Ihres WLANs zu ändern, um die Sicherheit zu erhöhen.

# Fertig!

Hinweis:

- Können Sie nicht auf das Internet zugreifen, lesen Sie bitte in Teil 3 der Häufig gestellten Fragen nach.
- Um Energie zu sparen, schaltet Ihr Router sein WLAN, wenn es nicht verwendet wurde, nach 10 Minuten ab. Drücken Sie die Power-Taste (!) um Ihr WLAN zu reaktivieren.

## Aufladen Ihres mobilen WLAN-Routers

Methode 1: An einer Wandsteckdose (empfohlen) Methode 2: Am Computer

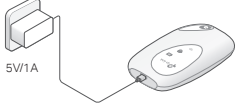

### tpMiFi-App

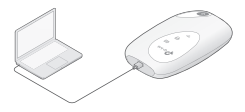

Laden Sie sich die App "tpMiFi" (für iOS and Android erhältlich) herunter, um Ihr mobiles WLAN bequem zu konfigurieren.

- 1. Suchen Sie sich die App "tpMiFi" im Apple-Store oder in Google Play heraus oder scannen Sie den QR-Code.
- 2. Verbinden Sie Ihr WLAN-Gerät mit dem WLAN Ihres mobilen Routers.
- 3. Starten Sie die tpMiFi App. Erstellen Sie ein Passwort, um sich anzumelden, oder geben Sie einen admin für frühere Firmware-Versionen ein.

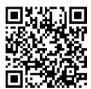

### FAQ (Häufig gestellte Fragen)

#### F1. Kann ich meinen mobilen Router auch anders als mit "tpMiFi" verwalten?

- A. Sie können Ihren Router folgendermaßen über die Weboberfläche konfigurieren:
- 1. Verbinden Sie Ihr WLAN-Gerät mit dem WLAN Ihres mobilen Routers.
- 2. Öffnen Sie Ihren Webbrowser und geben Sie http://tplinkmifi.net oder http://192.168.0.1 in die Adressleiste ein. Erstellen Sie ein Passwort, um sich anzumelden, oder geben Sie einen admin für frühere Firmware-Versionen ein.

#### F2. Was kann ich tun, wenn ich die Weboberfläche nicht erreiche?

- Stellen Sie sicher, dass Ihr Gerät mit dem WLAN Ihres mobilen Routers verbunden ist.
- Stellen Sie sicher, dass Sie http://tplinkmifi.net bzw. http://192.168.0.1 richtig geschrieben haben.
- Stellen Sie sicher, dass Ihr Gerät seine IP-Adresse automatisch bezieht.

#### F3. Was kann ich tun, wenn ich keinen Internetzugriff bekomme?

A1. Überprüfen Sie den PIN-Status

• Folgen Sie der Antwort von F1, um sich in die Weboberfläche einzuloggen. Ist der aktuelle SIM-Kartenstatus PIN Locked (PIN-geschützt), müssen Sie die PIN noch im Gerät hinterlegen.

A2. Stellen Sie sicher, dass die Verbindungsparameter den Vorgaben Ihres Internetdiensteanbieters entsprechen

- 1. Folgen Sie der Antwort von F1, um sich in die Weboberfläche einzuloggen. Gehen Sie ins Menü Dial-up > View Profile Details (Einwahl > Profildetails) oder Advanced > Dial-up > Dialup Settings (Erweitert > Einwahl > Einwahleinstellungen) anzeigen und überprüfen Sie die Parameter (APN, Benutzername und Passwort).
- 2. Sind diese Parameter nicht korrekt, erstellen Sie ein neues Profil. Wählen Sie im Anschluss dieses zur Verwendung aus.
- A3. Überprüfen Sie die Einstellungen des Datenroamings

#### Deutsch i

- 1. Wird Ihre SIM-Karte im Roaming betrieben, folgen Sie der Antwort von F1, um sich in die Weboberfläche einzuloggen.
- 2. Gehen Sie in das Menü Dial-up (Einwahl) oder Advanced > Dial-up > Dial-up Settings (Erweitert > Einwahl > Einwahleinstellungen) und aktivieren Sie die Option Data Roaming (Datenroaming).

A4. Überprüfen Sie die Einwahldaten

• Folgen Sie der Antwort von F1, um sich in die Weboberfläche einzuloggen. Gehen Sie in das Menü Dial-up (Einwahl) oder Advanced > Dial-up > Dial-up Settings (Erweitert > Einwahl > Einwahleinstellungen) und aktivieren Sie die Mobile Data (Datenoption).

A5. Überprüfen Sie Ihr Datenlimit

• Folgen Sie der Antwort von F1, um sich in die Weboberfläche einzuloggen. Gehen Sie in das Menü Device > Data Usage Settings (Gerät > Datenverbrauchseinstellungen) oder Advanced > Data Usage Settings (Erweitert > Datenverbrauchseinstellungen), um zu überprüfen, ob Ihr Datenverbrauch das gesetzte Limit überschritten hat.

#### F4. Wie setze ich meinen mobilen Router auf seine Werkseinstellungen zurück?

• Entfernen Sie, während der Router läuft, die Rückabdeckung. Drücken Sie mit einem geeigneten Gegenstand so lange die RESET-Taste, bis das Display "Power Off" zeigt bzw. alle LEDs gleichzeitig aufleuchten.

Hinweis: Beim Zurücksetzen Ihres Routers gehen prinzipbedingt alle Einstellungen verloren.

Note: Images may differ from actual products.

### Install the SIM Card and Battery

Remove the cover, note down the default SSID and Wireless Password, and install the SIM card and battery as shown.

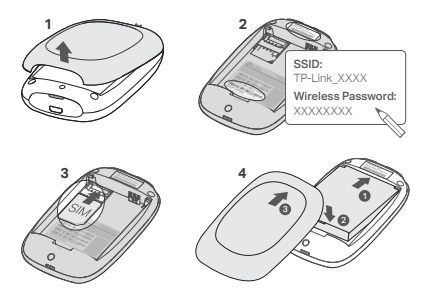

Note:

- Position of the SSID label may vary by model.
- If your SIM card doesn't fit the slot, convert it using the provided SIM card adapter.
- SIM card and SD card are not included.

### Connect to the Internet

- 1. Press and hold the  $\uplus$  power button about 5 seconds to power on.
- 2. On your wireless device, select the default SSID and enter the Wireless Password which you have noted down.

#### English

Note: We highly recommend that you change the default wireless name and password for network security.

# Enjoy!

Note:

- If you can't access the internet, please refer to FAQ > Q3.
- For power saving, the Mobile Wi-Fi will turn off the Wi-Fi connection if no wireless devices are connected to the Mobile Wi-Fi for 10 minutes. Press the  $\psi$  power button to resume the Wi-Fi connection.

## Charging Your Mobile Wi-Fi

### Method 1: Via a Wall Outlet (Recommended) Method 2: Via a Computer

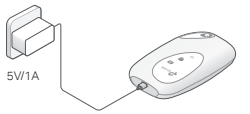

## tpMiFi App

Download the tpMiFi App (for iOS and Android) to conveniently manage your Mobile Wi-Fi.

- 1. Search for the tpMiFi App from the Apple Store or Google Play, or scan the QR code.
- 2. Connect your wireless device to the Mobile Wi-Fi.
- 3. Launch tpMiFi. Create a password to log in, or enter admin for earlier firmware versions.

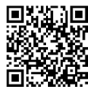

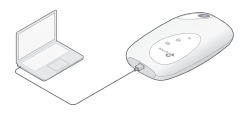

### FAQ(Frequently Asked Questions)

#### Q1. Is there any other alternative to manage the Mobile Wi-Fi besides the tpMiFi app?

- A. You can manage the Mobile Wi-Fi by using its web management page.
- 1. Connect your Wi-Fi device to the Mobile Wi-Fi 's wireless network.
- 2. Open your web browser and type http://tplinkmifi.net or http://192.168.0.1 in the address bar. Create a password to log in, or enter admin for earlier firmware versions.

#### Q2. What should I do if I cannot log in to the web management page?

- Verify that your device is connected to the Mobile Wi-Fi.
- Verify that you have entered http://tplinkmifi.net or http://192.168.0.1 correctly.
- Verify that your device is set to obtain an IP address automatically.

#### Q3. What should I do if I cannot access the internet?

#### A1. Check PIN status

Refer to Q1 to log in to the web management page on your phone. If the current SIM card status is "PIN Locked", you will need to unlock it using the PIN code.

#### A2. Verify the ISP parameters

- 1. Refer to Q1 to log in to the web management page on your phone. Go to Dial-up > View Profile Details (or Advanced > Dial-up > Dial-up Settings) and verify the parameters (i.e. APN, Username, and Password) provided by your ISP.
- 2. If not, create a new profile with the correct information, then choose the new created profile from the Profile List.

#### A3. Check the Data Roaming settings

1. If your SIM card is operated in a roaming service area, refer to Q1 to log in to the web management page on your phone.

#### English

2. Go to Dial-up (or Advanced > Dial-up > Dial-up Settings) and enable the Data Roaming option.

#### A4. Check Mobile Data

• Refer to Q1 to log in to the web management page on your phone. Go to Dial-up (or Advanced > Dial-up > Dial-up Settings) to verify that Mobile Data is On. If not, enable this option.

#### A5. Check Data Limit

Refer to Q1 to log in to the web management page on your phone. Go to Device > Data Usage Settings (or Advanced > Data Usage Settings) to check whether your data usage has exceeded the Total/Monthly allowance.

#### Q4. How do I restore the Mobile Wi-Fi to its factory default settings?

• With the Mobile Wi-Fi powered on, remove the cover. Use a pin to press and hold the RESET button until the "Power Off" appears on the screen OR all LEDs turn on momentarily.

Note: Restoring the Mobile Wi-Fi to its factory defaults will clear all previous settings and you have to reconfigure it.

Español

Nota: Las imágenes pueden diferir de los productos reales.

### Instalar la Tarjeta SIM y la Batería

Retire la tapa, anote el SSID y la contraseña inalámbrica predeterminados e instale la tarieta SIM y la batería como se muestra.

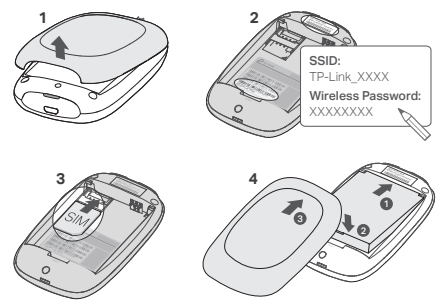

#### Nota:

- La posición de la etiqueta SSID puede variar según el modelo.
- Si su tarjeta SIM no encaja en la ranura, conviértala utilizando el adaptador de tarjeta SIM provisto.
- La tarjeta SIM y la tarjeta SD no están incluidas.

### Conexión a Internet

- 1. Presione y mantenga pulsado el botón power durante unos 5 segundos para encenderlo.
- 2. En su dispositivo inalámbrico, seleccione el SSID por defecto e introduzca la contraseña

#### Español

inalambrica que se encuentra en la parte interior de la tapa.

Nota: Recomendamos encarecidamente que cambie el nombre y contraseña inalámbricos por defecto por seguridad en la red.

## ¡Disfrute!

Nota:

5V/1A

- Si no puede acceder a Internet, por favor diríjase a la FAQ > Q3.
- Para ahorrar energía, el Wi-Fi Móvil apagará la conexión Wi-Fi si al cabo de 10 minutos no se ha conectado ningún dispositivo inalámbrico. Presione el botón power (9 para reanudar la conexión Wi-Fi.

## Cargar Su Wi-Fi Móvil

Método 1: Mediante un Enchufe de Pared (Recomendado) Método 2: Mediante Ordenador

tpMiFi App

Descargue tpMiFi App (para iOS y Android) para gestionar de manera práctica su Wi-Fi Móvil.

- 1. Busque tpMiFi App en el Apple Store o Google Play o escanee el código QR.
- 2. Conecte su dispositivo inalámbrico al Wi-Fi Móvil.
- 3. Inicie el tpMiFi. Cree una contraseña para iniciar la sesión, o introduzca admin para versiones de firmware anteriores.

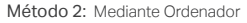

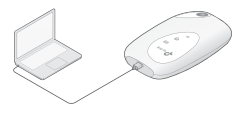

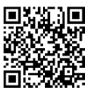

### FAQ(Preguntas Frecuentes)

### Q1. ¿Existe alguna otra alternativa para gestionar el Wi-Fi Móvil además de tpMiFi app?

- A. Puede gestionar el Wi-Fi Móvil utilizando su página web de gestión.
- 1. Conecte su dispositivo Wi-Fi a la red inalámbrica del Wi-Fi Móvil.
- 2. Abra el navegador web y escriba http://tplinkmifi.net o http://192.168.0.1 en la barra de direcciones. Cree una contraseña para iniciar la sesión, o introduzca admin para versiones de firmware anteriores.

#### Q2. ¿Qué debería hacer si no puedo acceder a la página web de gestión?

- Verifique que su dispositivo está conectado al Wi-Fi Móvil.
- Verifique que ha introducido correctamente http://tplinkmifi.net o http//192.168.0.1.
- Verifique que su dispositivo está configurado para obtener una dirección IP automáticamente.

#### Q3. ¿Qué debería hacer si no puedo acceder a Internet?

#### A1. Comprobar el estado del PIN

• Diríjase a la Q1 para acceder a la página web de gestión en su teléfono. Si el estado actual de la tarjeta SIM es "PIN Locked (PIN Bloqueado)", necesitará desbloquearlo utilizando el código PIN.

#### A2. Verifique los parámetros

- 1. Diríjase a Q1 para acceder a la página de gestión web en su teléfono. Vaya a Dial-up > View Profile Details (Marcación > Ver Detalles del Perfil) o Advanced > Dial-up > Dial-up Settings (Avanzado > Marcación > Configuración de Marcación) y verifique los parámetros (por ej. APN, Nombre de Usuario y Contraseña) proporcionados por su ISP.
- 2. Si no, cree un nuevo perfil con la información correcta, después elija el nuevo perfil creado de la Lista de Perfiles.
- A3. Compruebe los ajustes de Roaming de Datos

Español

- 1. Si su tarjeta SIM está operando en un área de servicio de roaming, diríjase a Q1 para acceder a la página web de gestión en su teléfono.
- 2. Vaya a Dial-up (Marcación) o Advanced > Dial-up > Dial-up Settings (Avanzado > Marcación > Configuración de Marcación) y habilite la opción de Data Roaming (Roaming de Datos).

A4. Comprube los Datos Móviles

• Diríjase a Q1 para acceder a la página web de gestión en su teléfono. Vaya a Dial-up (Marcación) o Advanced > Dial-up > Dial-up Settings (Avanzado > Marcación > Configuración de Marcación) para verificar que los Mobile Data (Datos Móviles) están Encendidos. Si no, habilite esta opción.

A5. Compruebe el Límite de Datos

- Diríjase a Q1 para acceder a la página web de gestión en su teléfono. Vaya a Device > Data Usage Settings (Dispositivo > Ajustes de Uso de Datos) o Advanced > Data Usage Settings (Avanzado > Ajustes de Uso de Datos) para comprobar si su uso de datos ha excedido el Total/ Mensual contratado.
- Q4. ¿Cómo puedo restaurar el Wi-Fi Móvil a sus valores de fábrica por defecto?
	- Con el Wi-Fi Móvil encendido, quite la tapa trasera. Utilice un pin para presionar y mantener pulsado el botón RESET hasta que aparezca "Power Off (Apagado)" en la pantalla O todos los LEDs se enciendan.

Nota: Restaurando el Wi-Fi Móvil a sus valores de fábrica por defecto se borarrán todos los ajustes previos y tendrá que reconfigurarlo.

Ελληνικά

Σημείωση: Οι εικόνες ενδέχεται να διαφέρουν από τα πραγματικά προϊόντα.

## Εγκατάσταση Κάρτας SIM και Μπαταρίας

Αφαιρέστε το κάλυμμα, σημειώστε το προεπιλεγμένο SSID και κωδικό πρόσβασης ασύρματου δικτύου και τοποθετήστε την κάρτα SIM και την μπαταρία όπως φαίνεται στην εικόνα.

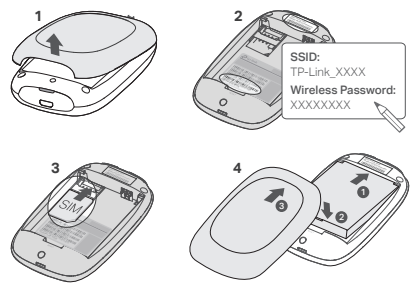

#### Σημείωση:

- Η θέση της ετικέτας με το SSID μπορεί να διαφέρει ανάλογα με το μοντέλο.
- Εάν η κάρτα SIM δεν ταιριάζει στην υποδοχή, προσαρμόστε τη χρησιμοποιώντας τον παρεχόμενο προσαρμογέα κάρτας SIM.
- Η κάρτα SIM και η κάρτα SD δεν παρέχονται.

### Σύνδεση στο Internet

- 1. Πιέστε και κρατήστε πατημένο το πλήκτρο τροφοδοσίας για 5 δευτερόλεπτα περίπου, για ενεργοποίηση της συσκευής.
- 2. Στην ασύρματη συσκευή σας, επιλέξτε το εργοστασιακό SSID (όνομα ασύρματου δικτύου) και πληκτρολογήστε τον Κωδικό Ασύρματου Δικτύου που σημειώσατε.

 $51/11A$ 

### Ελληνικά

Σημείωση: Για λόγους ασφάλειας σας συνιστούμε να αλλάξετε το εργοστασιακό όνομα (SSID) και το κωδικό του ασύρματου δικτύου.

### Απολαύστε!

Σημείωση:

- Αν δεν μπορείτε να έχετε πρόσβαση στο Internet, παρακαλούμε ανατρέξτε στις Συχνές Ερωτήσεις > Ε3.
- Για λόγους εξοικονόμησης ενέργειας, το Mobile Wi-Fi θα απενεργοποιήσει τη σύνδεση Wi-Fi σε περίπτωση που δεν υπάρχουν συνδεδεμένες συσκευές για χρονικό διάστημα 10 λεπτών. Πιέστε το πλήκτρο ενεργοποίησης για να επαναλειτουργήσετε τη σύνδεση Wi-Fi.

# Φόρτιση του Mobile Wi-Fi

Μέθοδος 1: Μέσω πρίζας ρεύματος (Συνιστώμενη) Μέθοδος 2: Μέσω υπολογιστή

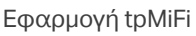

Κατεβάστε την εφαρμογή tpMiFi (για iOS και Android) για εύκολη διαχείριση του Mobile Wi-Fi.

- 1. Αναζητήστε την εφαρμογή tpMiFi από το Apple Store ή από το Google Play, ή σαρώστε τον κώδικα QR.
- 2. Συνδέστε την ασύρματη συσκευή σας στο Mobile Wi-Fi.
- 3. Ανοίξτε το tpMiFi. Δημιουργήστε έναν κωδικό πρόσβασης για είσοδο ή εισαγάγετε admin για παλαιότερες εκδόσεις υλικολογισμικού.

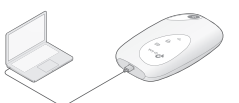

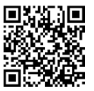

### Συχνές Ερωτήσεις

- Ε1. Υπάρχει κάποια εναλλακτική λύση για διαχείριση του Mobile Wi-Fi εκτός από την εφαρμογή tpMiFi;
	- A. Μπορείτε να διαχειριστείτε το Mobile Wi-Fi χρησιμοποιώντας την ιστοσελίδα διαχείρισης.
	- 1. Συνδέστε τη Wi-Fi συσκευή σας στο ασύρματο δίκτυο του Mobile Wi-Fi.
	- 2. Ανοίξτε κάποιο πρόγραμμα περιήγησης web και πληκτρολογήστε στη μπάρα διευθύνσεων τη διεύθυνση http://tplinkmifi.net ή http://192.168.0.1. Δημιουργείστε έναν κωδικό πρόσβασης για είσοδο ή εισαγάγετε admin για παλαιότερες εκδόσεις υλικολογισμικού.

#### Ε2. Τι μπορώ να κάνω αν δεν έχω πρόσβαση στην ιστοσελίδα διαχείρισης;

- Βεβαιωθείτε ότι η συσκευή σας είναι συνδεδεμένη στο Mobile Wi-Fi .
- Βεβαιωθείτε ότι έχετε πληκτρολογήσει σωστά τη διεύθυνση: http://tplinkmifi.net ή http://192.168.0.1.
- Βεβαιωθείτε ότι έχετε ρυθμίσει τη συσκευή σας έτσι ώστε να λαμβάνει αυτόματα διεύθυνση IP.

#### Ε3. Τι μπορώ να κάνω αν δεν μπορώ να έχω πρόσβαση στο Internet;

#### A1. Ελέγξτε την κατάσταση του PIN

• Ανατρέξτε στην Ε1 για πρόσβαση στην ιστοσελίδα διαχείρισης στο τηλέφωνό σας. Αν η τρέχουσα κατάσταση της κάρτας sim (SIM card status) είναι "PIN Locked" (Κλείδωμα μέσω PIN), θα πρέπει να την ξεκλειδώσετε χρησιμοποιώντας τον κωδικό PIN.

#### A2. Επαληθεύστε τις παραμέτρους σύνδεσης του παρόχου σας (ISP)

- 1. Ανατρέξτε στην Ε1 για πρόσβαση στην ιστοσελίδα διαχείρισης στο τηλέφωνό σας. Μεταβείτε στην επιλογή Dial-up > View Profile Details (Προβολή Λεπτομερειών Προφίλ) ή Advanced (Για προχωρημένους) > Dial-up > Dial-up Settings (Dial-up Ρυθμίσεις) και επαληθεύστε τις παραμέτρους σύνδεσης (δηλ. APN, Όνομα χρήστη και Κωδικό) που λάβατε από το πάροχό σας (ISP).
- 2. Αν δεν είναι ορθές, δημιουργήστε ένα νέο προφίλ με τις σωστές παραμέτρους και στη συνέχεια επιλέξτε το νέο προφίλ που δημιουργήσατε από την επιλογή Profile List (Λίστα Προφίλ).

#### A3. Ελέγξτε τις ρυθμίσεις Data Roaming (Περιαγωγής Δεδομένων)

1. Αν η SIM κάρτα σας λειτουργεί σε περιοχή περιαγωγής (roaming), ανατρέξτε στην Ε1 για πρόσβαση

### Ελληνικά

στην ιστοσελίδα διαχείρισης στο τηλέφωνό σας.

- 2. Μεταβείτε στη επιλογή Dial-up ή Advanced (Για προχωρημένους) > Dial-up > Dial-up Settings (Dial-up Ρυθμίσεις) και ενεργοποιήστε την επιλογή Data Roaming (Περιαγωγή Δεδομένων).
- A4. Έλεγχος των Δεδομένων Κινητής Τηλεφωνίας
- Ανατρέξτε στην Ε1 για πρόσβαση στην ιστοσελίδα διαχείρισης στο τηλέφωνό σας. Μεταβείτε στην επιλογή Dial-up ή Advanced (Για προχωρημένους) > Dial-up > Dial-up Settings (Dial-up Ρυθμίσεις) για να βεβαιωθείτε ότι είναι ενεργοποιημένη η επιλογή Mobile Data (Δεδομένα Κινητής). Αν δεν είναι, ενεργοποιήστε την.

#### A5. Έλεγχος του Ορίου Δεδομένων

• Ανατρέξτε στην Ε1 για πρόσβαση στην ιστοσελίδα διαχείρισης στο τηλέφωνό σας. Μεταβείτε στην επιλογή Device (Συσκευή) > Data Usage Settings (Ρυθμίσεις Χρήσης Δεδομένων) ή Advanced (Για προχωρημένους) > Data Usage Settings (Ρυθμίσεις Χρήσης Δεδομένων) για να ελέγξτε αν έχετε υπερβεί το Συνολικό/Μηνιαίο επιτρεπόμενο όριό σας.

#### Ε4. Πώς μπορώ να επαναφέρω το Mobile Wi-Fi στις εργοστασιακές του ρυθμίσεις;

• Έχοντας ενεργοποιημένο το Mobile Wi-Fi αφαιρέστε το κάλυμμα. Χρησιμοποιήστε μια ακίδα για να πιέσετε και να κρατήσετε πατημένο το πλήκτρο RESET μέχρι να εμφανιστεί η ένδειξη "Power Off" (Απενεργοποίηση) στην οθόνη Ή μέχρι να ανάψουν στιγμιαία όλες οι ενδείξεις LED ταυτόχρονα.

Σημείωση: Η επαναφορά του mobile Wi-Fi στις εργοστασιακές του ρυθμίσεις, θα διαγράψει όλες τις προηγούμενες ρυθμίσεις που είχατε πραγματοποιήσει και θα πρέπει να το ρυθμίσετε από την αρχή.

Français

Remarque: les images peuvent différer des produits réels.

### Installer la carte SIM et la batterie

Retirez le couvercle, notez le SSID et le mot de passe WiFi par défaut, puis installez la carte SIM et la batterie comme indiqué.

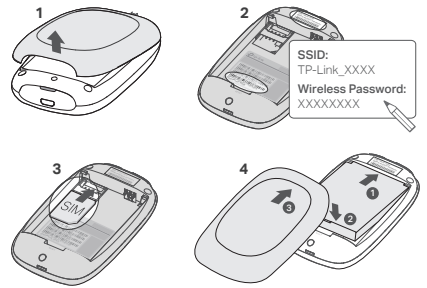

#### Remarque :

- L'emplacement de l'étiquette SSID peut varier selon le modèle.
- Si votre carte SIM ne tient pas dans la fente, veuillez utiliser l'adaptateur de carte SIM fourni.
- Les cartes SIM et Micro SD ne sont pas fournies.

### Connectez à Internet

- 1. Maintenir appuyé le bouton d'alimentation pendant environ 5 secondes pour mettre le MiFi sous tension.
- 2. Sur votre appareil Wi-Fi, sélectionner le SSID par défaut et saisir le mot de passe associé préalablement noté.

5V/1A

#### Français

Remarque : Nous vous recommandons fortement de modifier le nom du réseau Wi-Fi et son mot de passe par défaut pour garantir la sécurité du réseau.

## Profitez !

Remarque :

- Si vous ne pouvez accéder à internet, référez vous la FAQ > Q3.
- Pour les économies d'énergie, le MiFi coupe la connexion Wi-Fi si aucun appareil n'y est connecté pendant au moins 10 minutes.
- Appuyer sur le bouton d'alimentation (1) pour restaurer la connexion Wi-Fi.

### Recharger votre MiFi

#### Méthode 1 : Depuis un chargeur (Recommandé) Méthode 2 : Depuis un ordinateur

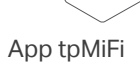

Télécharger l'App tpMiFi (Versions iOS & Android) pour administrer facilement votre MiFi.

- 1. Rechercher l'App tpMiFi sur l'Apple store ou Google Play, ou scannez le QR Code.
- 2. Connectez votre smartphone ou votre tablette au MiFi.
- 3. Lancez tpMiFi. Créez un mot de passe pour vous connecter ou entrez admin pour les versions antérieures du firmware.

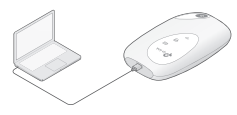

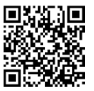

### Questions Fréquentes (FAQ)

- Q1. Existe t'il une alternative à l'utilisation de l'App tpMiFi ?
	- R. Vous pouvez administrer le MiFi en passant par sa page d'administration WEB.
	- 1. Connecter votre appareil Wi-Fi au réseau du MiFi.
	- 2. Ouvrez votre navigateur Web et tapez http://tplinkmifi.net ou http://192.168.0.1 dans la barre d'adresse. Créez un mot de passe pour vous connecter ou entrez admin pour les versions antérieures du firmware.

#### Q2. Que dois je faire si je ne peut accéder à la page d'administration WEB ?

- Vérifiez que votre appareil est connecté au réseau Wi-Fi du MiFi
- Vérifiez que vous avez correctement saisi http://tplinkmifi.net ou http://192.168.0.1.
- Vérifiez que votre appareil est configuré pour recevoir une adresse IP automatiquement.

#### Q3. Que faire si je ne peux pas accéder à internet.

#### R1. Vérifiez l'état du code pin (Pin Status)

- 1. Référez vous à Q1. pour se connecter à l'interface d'administration depuis votre téléphone.
- 2. Si l'état de la carte SIM (Sim Card Status) est ''Pin Locked" ("Blocage par code Pin"), vous devez débloquer l'accès en saisissant le code PIN.

#### R2. Vérifiez les paramètres de votre opérateur

- 1. Référez vous à Q1 pour vous connecter à l'interface d'administration depuis votre téléphone.
- 2. Allez dans Dial-up > View Profile Details (Connexion > Visualiser les détails du profil) ou Advanced > Dial-up > Dial-up Settings (Avancé > Connexion > Paramètres d'Connexion) et vérifiez les paramètres (ex: APN, User Name & Password) fournis par votre opérateur.
- 3. Sinon , créez un nouveau profil avec des informations correctes et sélectionner ensuite ce profil depuis la liste des profils.

#### R3. Vérifiez les paramètres d'itinérance des données

1. Si votre carte SIM est utilisée en zone d'itinérance, référez vous à Q1 pour vous connecter à

#### Français

l'interface WEB d'administration depuis votre téléphone.

2. Allez dans Dial-up (Connexion) ou Advanced > Dial-up > Dial-up Settings (Avancé > Connexion > Paramètres d'Connexion) et activez l'option Data Roaming (Itinérance données).

#### R4. Vérifiez les données mobiles

- 1. Référez vous à Q1 pour vous connecter à l'interface d'administration depuis votre téléphone.
- 2. Allez dans Dial-up (Connexion) ou Advanced > Dial-up > Dial-up Settings (Avancé > Connexion > Paramètres d'Connexion) et vérifiez que l'option Data Mobile (Mobile data) est active. Si non, activez cette option.

#### R5. Vérifiez la limite de données

- 1. Référez vous à Q1 pour vous connecter à l'interface d'administration depuis votre téléphone.
- 2. Allez dans Device > Data Usage (Appareil > Consommation données) ou Advanced > Data Usage (Avancé > Consommation données) et vérifiez si votre consommation de données n'a pas dépassé la limite de votre forfait.

#### Q4. Comment restaurer le MiFi à ses paramètres par défaut ?

• Le MiFi étant sous tension, ôter son couvercle. Utiliser un trombone ou une pointe pour maintenir appuyé le bouton RESET jusqu'à ce que la mention "Power Off" (Extinction) apparaisse à l'écran ou que les DELS s'illuminent brièvement.

Remarque : Restaurer le MiFi à ses paramètres par défaut implique l'effacement de tous les paramètres définis auparavant et donc requiert une reconfiguration du MiFi.

Italiano

Nota: le immagini potrebbero essere diverse rispetto ai prodotti attuali.

### Installazione di SIM Card e Batteria

Rimuovi il coperchio, annota l'SSID e la password wireless di default, quindi inserisci la SIM e la batteria come mostrato.

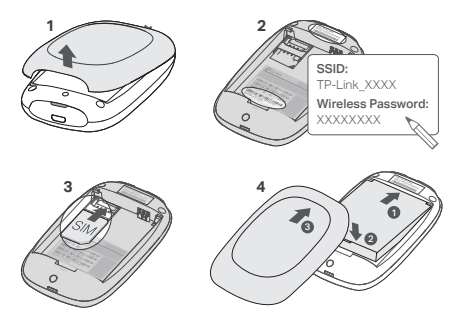

#### Nota:

- La posizione dell'etichetta con l'SSID può variare in base al modello.
- Se non riesci ad inserire la tua SIM nello slot, usa l'adattatore per SIM card che ti è stato fornito
- SIM e scheda SD non sono incluse.

### Connessione a Internet

- 1. Premi il tasto power  $\cup$  per 5 secondi per accendere il Mobile Wi-Fi.
- 2. Seleziona nel tuo dispositivo wireless lo SSID di default e immetti la Password Wireless che

#### Italiano

hai annotato.

Nota: Si consiglia di modificare nome wireless e password di default per la sicurezza della rete.

## **Fatto!**

Nota:

- Se non riesci ad accedere a Internet, consulta la FAQ > Q3.
- Per risparmiare energia, il Mobile Wi-Fi spegne la connessione Wi-Fi se non vi sono dispositivi wireless connessi da 10 minuti. Premi il tasto power  $\mathfrak v$  per riattivare la connessione Wi-Fi.

## Carica il tuo Mobile Wi-Fi

Metodo 1: Tramite presa elettrica (consigliata) Metodo 2: Tramite Computer

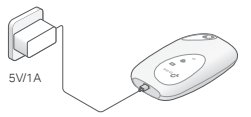

### App tpMiFi

Scarica la App tpMiFi (per iOS e Android) per gestire il tuo Mobile Wi-Fi.

- 1. Cerca la App tpMiFi in Apple Store o Google Play, o scansiona il codice QR.
- 2. Connetti il tuo dispositivo wireless al Mobile Wi-Fi.
- 3. Avvia tpMiFi. Crea una password per il login oppure immetti admin per le versioni precedenti del firmware.

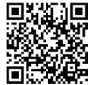

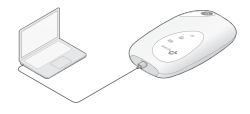

### FAQ(Domande Frequenti)

#### Q1. C'è qualche alternativa per gestire il Mobile Wi-Fi oltre alla app tpMiFi?

- A. Potete gestire il Mobile Wi-Fi usando la sua pagina di gestione web.
- 1. Connettete il vostro dispositivo Wi-Fi alla rete wireless del Mobile Wi-Fi.
- 2. Apri il tuo il browser Web e digita http://tplinkmifi.net oppure http://192.168. 0.1 nella barra degli indirizzi. Crea una password per il login o immetti admin per le versioni precedenti del firmware.

### Q2. Cosa posso fare se non riesco a fare login alla pagina di gestione web?

- Verificate che il vostro dispositivo sia connesso al Mobile Wi-Fi .
- Verificate di avere immesso nella barra degli indirizzi http://tplinkmifi.net o http://192.168.0.1.
- Verificate che il vostro dispositivo possa ottenere automaticamente un indirizzo IP.

#### Q3. Cosa posso fare se non riesco ad accedere a Internet?

#### A1. Controllate lo stato del PIN

• Consultate la FAQ Q1 per fare login alla pagina di gestione web del vostro smartphone. Se lo stato della SIM card è "PIN Locked (PIN Bloccato)", dovrete sbloccarlo usando il codice PIN.

#### A2. Verificate i parametri ISP

- 1. Consultate il punto Q1 per fare login alla pagina di gestione web del vostro smartphone. Andate in Dial-up > View Profile Details (Dial-up > Vedi Dettagli Profilo) o Advanced > Dial-up > Dial-up Settings (Avanzate > Dial-up > Impostazioni Dial-up) e verificate i parametri (APN, Username e Password) forniti dal vostro ISP.
- 2. Altrimenti create un nuovo profilo con le informazioni corrette, quindi scegliete un nuovo profilo dall'elenco Profili.

#### A3. Controllate le impostazioni Roaming Dati

1. Se volete attivare il servizio di roaming dati sulla vostra SIM card, consultate il punto Q1 per fare

#### Italiano

login alla pagina di gestione web del vostro smartphone.

- 2. Andate in Dial-up o Advanced > Dial-up > Dial-up Settings (Avanzate > Dial-up > Impostazioni Dial-up) e abilitate l'opzione Data Roaming (Roaming Dati).
- A4. Controllate i Dati Mobile
- Consultate il punto Q1 per fare login alla pagina di gestione web del vostro smartphone. Andate in Dial-up o Advanced > Dial-up > Dial-up Settings (Avanzate > Dial-up > Impostazioni Dial-up) per verificare che Mobile Data (Dati Mobile) sia attivo. Se non lo è, abilitate questa opzione.
- A5. Controllate il Limite Dati
- Consultate il punto Q1 per fare login alla pagina di gestione web del vostro smartphone. Andate in Device > Data Usage Settings (Dispositivo> Utilizzo Dati) o Advanced > Data Usage Settings (Avanzate > Utilizzo Dati) per verificare se il vostro uso dei dati ha superato la soglia Totale/Mensile.

#### Q4. Come riportare il Mobile Wi-Fi alle impostazioni di fabbrica di default?

• Con il Mobile Wi-Fi alimentato, rimuovete la cover. Usate una punta metallica per premere il tasto RESET fino a quando appare "Power Off" nella schermata OPPURE tutti i LED si accendono momentanemente.

Nota: Riportando il Mobile Wi-Fi alle impostazioni di fabbrica di default si cancelleranno tutte le impostazioni precedenti e pertanto dovrete riconfigurarlo.

Nota: As imagens podem ser diferentes do produto real.

### Instalar o cartão SIM e a Bateria

Retire a tampa, anote o SSID e a palavra-passe sem fios por defeito e instale o cartão SIM e a bateria, conforme ilustrado.

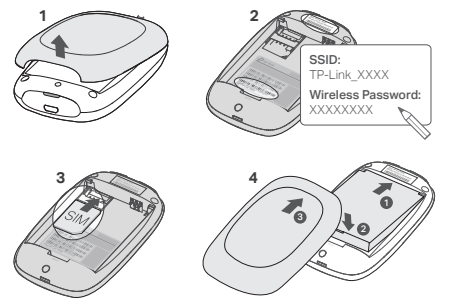

#### Nota:

- A posição da etiqueta SSID pode variar consoante o modelo.
- Se o seu cartão SIM não couber no slot, converta-o utilizando o adaptador de cartões SIM disponibilizado.
- Cartão SIM e cartão SD não incluídos.

### Ligar à Internet

- 1. Pressione o botão de Energia (power)  $\circlearrowright$  durante 5 segundos para ligar o dispositivo.
- 2. No seu dispositivo sem fios, selecione o SSID predefinido e introduza a Senha Wireless que anotou previamente.

#### **Português**

Nota: É recomendada a alteração do nome e senhas da rede Wi-Fi por questões de segurança.

## **Desfrute!**

Nota:

- Se não conseguir aceder à Internet, por favor consulte a FAQ > Q3.
- Para poupança de energia, o Router móvel Wi-Fi desligará a rede Wi-Fi caso não existam clientes sem fios ligados ao router durante 10 minutos. Para ativar novamente o Wi-Fi, pressione o botão de Power .

### Carregar o seu Router móvel Wi-Fi

Método 1: Através de uma tomada elétrica (Recomendado) Método 2: Através de um computador.

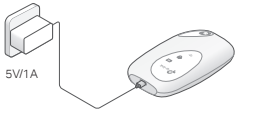

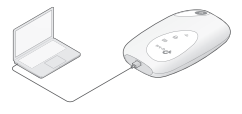

## tpMiFi App

Descarregue a aplicação tpMiFi (para iOS e Android) para gerir de forma simples e prática a sua rede móvel Wi-Fi.

- 1. Procure a App tpMiFi na Apple Store ou em Google Play, ou leia o código QR.
- 2. Ligue os seus dispositivos sem fios ao Router móvel Wi-Fi.
- 3. Lançamento do tpMiFi. Criar uma palavra-passe para iniciar sessão, ou introduzir admin para versões anteriores de firmware.

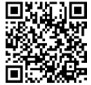

### FAQ(Preguntas Frequentes)

- Q1. Existe outra alternativa para gerir o Router Móvel Wi-Fi para além da App tpMiFi? R. Poderá gerir o seu Router móvel Wi-Fi utilizando a interface Web de configuração.
	- 1. Ligue o seu dispositivo Wi-Fi à rede Wi-Fi do seu Router.
	- 2. Abra o seu browser e escreva http://tplinkmifi.net ou http://192.168.0.1 na barra de endereços. Criar uma palavra-passe para iniciar sessão, ou introduzir admin para versões anteriores de firmware.

### Q2. O que pode fazer caso não consiga aceder à página Web de gestão?

- Verifique se o seu dispositivo está ligado ao Router Móvel Wi-Fi .
- Verifique se introduziu corretamente o endereço http://tplinkmifi.net ou http://192.168.0.1.
- Verifique se o seu dispositivo está configurado para obter um endereço IP automaticamente.

#### Q3. O que fazer caso não consiga aceder à Internet?

#### R1. Verifique o PIN

• Consulte a Q1 para aceder à página Web de gestão a partir do seu telefone. Se o estado do cartão SIM estiver no modo "PIN Locked", terá de introduzir o PIN para desbloquear o seu cartão.

#### R2. Verifique os parâmetros do seu ISP

- 1. Consulte a Q1 para aceder à página Web de gestão a partir do seu telefone. Vá a Dial-up > View Profile Details ou Advanced > Dial-up > Dial-up Settings e verifique os parâmetros (p.e. APN, Username e Password) fornecidos pelo seu ISP.
- 2. Caso contrário, crie um novo perfil com a informação correta e selecione o novo perfil criado a partir da lista de perfis.

#### R3. Verifique as definições de Roaming de dados

1. Se o seu cartão SIM está a operar em Roaming de dados, por favor consulte a Q1 para aceder

#### Português

à interface Web de gestão a partir do seu telefone.

2. Vá a Dial-up ou Advanced > Dial-up > Dial-up Settings e ative a opção Data Roaming.

R4. Verifique as definições de dados móveis

• Consulte a Q1 para aceder à página Web de gestão a partir do seu telefone. Vá a Dial-up ou Advanced > Dial-up > Dial-up Settings para verificar se o parâmetro Mobile Data está ativo. Caso contrário, ative esta opção.

R5. Verifique se tem ativo o limite de dados

• Consulte a Q1 para aceder à página Web de gestão a partir do seu telefone. Vá a Device > Data Usage Settings ou Advanced > Data Usage Settings e verifique se já excedeu o total mensal de consumo de dados.

#### Q4. Como repor as definições de fábrica do Router Móvel Wi-Fi?

• Com o Router Móvel Wi-Fi ligado, retire a tampa. Utilize um objeto com uma ponta fina por forma a pressionar o botão de RESET até aparecer a mensagem no ecrã "Power Off" OU até que todos os LEDs acendam temporariamente.

Nota: Ao restaurar o Router Móvel Wi-Fi para as definições de fábrica, todas as configurações efetuadas serão eliminadas.

Huomautus: Kuvat voivat poiketa itse tuotteesta.

### SIM-kortin ja akun asentaminen

Irrota kansi, kirjaa ylös oletus-SSID ja langaton salasana ja asenna SIM-kortti ja akku näytetyllä tavalla.

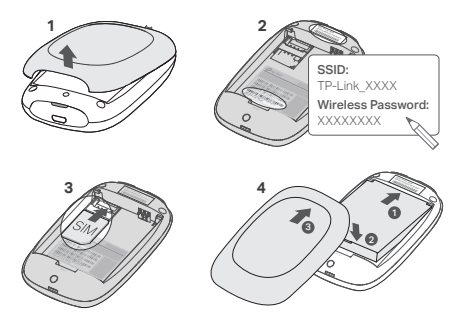

Huomautus:

- SSID-tarran sijainti voi vaihdella malleittain.
- Jos SIM-korttisi ei mahdu sille tarkoitettuun paikkaan, käytä mukana tulevaa SIM-korttiadapteria.
- SIM- ja SD-kortti eivät kuulu toimitukseen.

### Internet-yhteyden muodostaminen

- 1. Käynnistä laite painamalla  $\cup$  virtapainiketta noin 5 sekuntia.
- 2. Valitse langattomassa laitteessa muistiin merkitsemäsi oletus-SSID ja kirjoita langattoman verkon salasana.

Huomautus: Suosittelemme, että vaihdat langattoman verkon oletusnimen ja -salasanan turvallisuussyistä.

### Hyviä hetkiä tuotteesi parissa!

Huomautus:

- Jos et saa yhteyttä Internetiin, katso FAQ > K3.
- Virtaa säästääkseen Mobile Wi-Fi kytkee Wi-Fi-yhteyden pois päältä, jos Mobile Wi-Fiin ei ole 10 minuuttiin ollut yhtään langatonta laitetta yhdistettynä. Palauta Wi-Fi-yhteys painamalla  $\psi$  yirtapainiketta.

### Mobile Wi-Fin lataaminen

Menetelmä 1: Pistorasiasta (suositellaan) Menetelmä 2: Tietokoneella

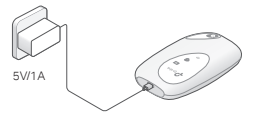

### tpMiFi-sovellus

Lataa tpMiFi-sovellus (iOS ja Android) hallinoidaksesi Mobile Wi-Fiäsi kätevästi.

- 1. Voit hakea tpMiFi-sovellusta Apple Storesta tai Google Playstä tai skannata QR-koodin.
- 2. Yhdistä langaton laite Mobile Wi-Fiin.
- 3. Käynnistä tpMiFi. Luo salasana kirjautuaksesi sisään tai syötä admin saadaksesi aiemmat laiteohjelmistoversiot.

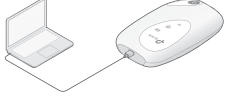

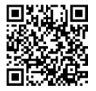

### FAQ (usein kysytyt kysymykset)

#### K1. Voiko Mobile Wi-Fiä hallinnoida muulla tavoin kuin tpMiFi-sovelluksella? V. Voit hallinnoida Mobile Wi-Fiä verkkohallintasivulta.

- 
- 1. Yhdistä Wi-Fi-laite Mobile Wi-Fin langattomaan verkkoon.
- 2. Avaa verkkoselain ja syötä http://tplinkmifi.net tai http://192.168.0.1 osoitepalkkiin. Luo salasana kirjautuaksesi sisään tai syötä admin saadaksesi aiemmat laiteohjelmistoversiot.

#### K2. Mitä teen, jos en voi kirjautua verkkohallintasivulle?

- Tarkista, että laite on yhdistetty Mobile Wi-Fiin.
- Tarkista, että annoit oikean osoitteen http://tplinkmifi.net tai http://192.168.0.1.
- Tarkista, että laite on asetettu hankkimaan IP-osoitteen automaattisesti.

#### K3. Mitä teen, jos en pysty käyttämään Internetiä?

#### V1. Tarkista PIN-koodin tila

- Katso K1 kirjautuaksesi verkkohallintasivulle puhelimella. Jos SIM-kortin tila on PIN Locked (PIN-lukitus), lukitus on avattava syöttämällä PIN-koodi.
- V2. Tarkista ISP-parametrit
- 1. Katso K1 kirjautuaksesi verkkohallintasivulle puhelimella. Siirry kohtaa Dial-up > View Profile Details (Puhelinverkkoyhteys > Näytä profiilitiedot) tai Advanced > Dial-up > Dial-up Settings (Lisäasetukset > Puhelinverkkoyhteys > Puhelinverkkoasetukset) ja tarkista ISP:n antamat parametrit (kuten APN, käyttäjätunnus ja salasana).
- 2. Jos tiedot eivät ole oikein, luo uusi profiili oikeilla tiedoilla ja valitse sitten juuri luomasi profiili profiililuettelosta.

#### V3. Tarkista dataverkon vierailuasetukset

1. Jos SIM-korttia käytetään verkkovierailualueella, kirjaudu verkkohallintasivulle puhelimella

#### Suomi

kohdan K1 mukaisesti.

2. Siirry kohtaan Dial-up (Puhelinverkkoyhteys) tai Advanced > Dial-up > Dial-up Settings (Lisäasetukset > Puhelinverkkoyhteys > Puhelinverkkoasetukset) ja ota Data Roaming (Dataverkkovierailu) käyttöön.

V4. Tarkista mobiilidatayhteys

• Katso K1 kirjautuaksesi verkkohallintasivulle puhelimella. Siirry kohtaan Dial-up (Puhelinverkkoyhteys) tai Advanced > Dial-up > Dial-up Settings (Lisäasetukset > Puhelinverkkoyhteys > Puhelinverkkoasetukset) ja tarkista, että Mobile Data (Mobiilidatayhteys) on päällä. Jos ei ole, ota se käyttöön.

V5. Tarkista tiedonsiirtorajoitus

• Katso K1 kirjautuaksesi verkkohallintasivulle puhelimella. Siirry kohtaan Device > Data Usage Settings (Laite > Datakäyttöasetukset) tai Advanced > Data Usage Settings (Lisäasetukset > Datakäyttöasetukset) ja tarkista, onko data käyttösi ylittänyt kokonais- tai kuukausikiintiön.

### K4. Miten palautan Mobile Wi-Fin tehdasasetuksiin?

• Irrota kansi Mobile Wi-Fin ollessa päällä. Paina neulalla RESET-painiketta, kunnes näyttöön tulee ilmoitus "Power Off" (Virta pois) TAI kaikki merkkivalot sammuvat hetkeksi.

Huomautus: Mobile Wi-Fin palauttaminen tehdasasetuksiin poistaa kaikki aiemmat asetukset, ja se on määritettävä uudelleen.

Opmerking: Afbeeldingen kunnen afwijken van het werkelijke product.

### Plaats de SIM Kaart en Batterij

Verwijder de afdekking, noteer de standaard SSID en het wachtwoord voor het draadloze netwerk, plaats vervolgens de simkaart en batterij zoals getoond.

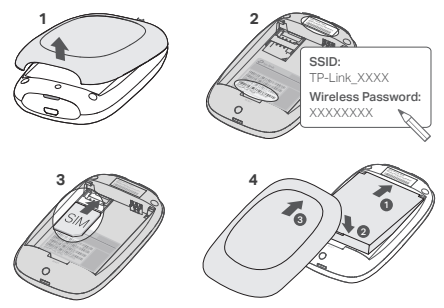

#### Opmerking:

- De positie van het SSID-label kan per model verschillen.
- Als uw simkaart niet past, gebruik dan de meegeleverde simkaartadapter.
- SIM Kaart en SD Kaart zijn niet inbegrepen.

### Verbind met het internet

- 1. Houdt de  $\psi$  power knop ingedrukt voor 5 seconden om in te schakelen.
- 2. Selecteer op uw draadloos apparaat de standaard SSID en voer het draadloos wachtwoord in welke u heeft genoteerd.

#### Nederlands

Opmerking: We raden sterk aan dat u de standaard draadloze naam en wachtwoord voor beveiligingsredenen wijzigd.

## Geniet!

#### Opmerking:

- Als u geen toegang heeft tot het internet, raadpleeg alstublieft FAQ > Q3.
- Voor energiebesparing zal de Mobiele Wi-Fi de Wi-Fi verbindingen uitschakelen wanneer er geen draadloze apparaten verbonden zijn met de Mobiele Wi-Fi gedurende 10 minuten. Druk op de  $\psi$  power knop om de Wi-Fi verbinding te hervatten.

## Uw Mobiele Wi-Fi opladen

#### Methode 1: Via het stopcontact (aanbevolen) Methode 2: Via een computer

# tpMiFi App

5V/1A

Download de tpMiFi App (voor iOS en Android) om gemakkelijk uw Mobiele Wi-Fi te beheren.

- 1. Zoek naar de tpMiFi App in de Apple Store of in Google Play, of scan de QR Code.
- 2. Verbind uw draadloze apparaat met de Mobiele Wi-Fi.
- 3. Start tpMiFi. Maak een wachtwoord om u aan te melden of voer admin in voor oudere firmwareversies.

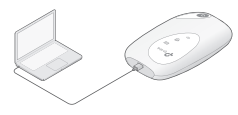

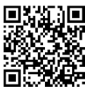

### FAQ(Veelgestelde Vragen)

#### Q1. Zijn er andere alternatieven om de Mobiele Wi-Fi te beheren naast de tpMiFi app?

- A. U kunt de Mobiele Wi-Fi beheren door gebruik te maken van zijn web-configuratie pagina.
- 1. Verbind uw Wi-Fi apparaat met het Mobiele Wi-Fi's draadloze netwerk.
- 2. Open een webbrowser en voer in de adresbalk http://tplinkmifi.net of http://192.168.0.1 in. Maak een wachtwoord om u aan te melden of voer admin in voor oudere firmwareversies.

#### Q2. Wat moet ik doen als ik de web-configuratie pagina niet kan benaderen?

- Verifieer dat uw apparaat verbonden is met de Mobiele Wi-Fi.
- Verifieer dat u http://tplinkmifi.net of http://192.168.0.1 correct heeft ingevoerd.
- Verifieer dat uw apparaat ingesteld staat op Automatisch een IP adres laten toewijzen.

#### Q3. Wat kan ik doen als ik geen toegang tot het internet heb?

#### A1. Controleer PIN status

• Raadpleeg Q1 om in te loggen op de web-configuratie pagina op uw telefoon. Als de huidige SIM Kaart status "PIN Locked (PIN Vergrendeld)" is, dan dient u deze te ontgrendelen met behulp van de PIN code.

#### A2. Verifieer de ISP parameters

- 1. Raadpleef Q1 om in te loggen op de web-configuratie pagina op uw telefoon. Ga naar Dial-up > View Profile Details of Advanced > Dial-up > Dial-up Settings en verifieer de parameters (d.w.z. APN, Gebruikersnaam en Wachtwoord) voorzien door uw ISP.
- 2. Indien niet, creëer een nieuw profiel met de juiste informatie, kies daarna het nieuwe profiel van de Profiel Lijst.

#### A3. Controleer de Data Roaming settings

1. Als uw SIM Kaart wordt gebruikt in een roaming service gebied, raadpleeg dan Q1 om in te loggen op de web-configuratie pagina op uw telefoon.

#### Nederlands -

2. Ga naar Dial-up of Advanced > Dial-up > Dial-up Settings en schakel de Data Roaming optie in.

#### A4. Controleer Mobiele Data

• Raadpleeg Q1 om in te loggen op de web-configuratie pagina op uw telefoon. Ga naar Dial-up of Advanced > Dial-up > Dial-up Settings om te verifiëren of Mobiele Data is ingeschakeld. Zo niet, schakel deze optie dan in.

#### A5. Controleer Data Limiet

• Raadpleeg Q1 om in te loggen op de web-configuratie pagina op uw telefoon. Ga naar Device > Data Usage Settings of Advanced > Data Usage Settings om te controleren of uw dataverbruik de Totaal/Maandelijkse toelating heeft overschreden.

#### Q4. Hoe kan ik de Mobiele Wi-Fi herstellen naar zijn fabrieksinstellingen?

• Verwijder de cover terwijl de Mobiele Wi-Fi is ingeschakeld. Gebruik een pin om de RESET knop in te drukken en houdt deze knop ingedrukt totdat "Power Off" in het beeldscherm verschijnt of wanneer alle LED's kort aan gaan.

Opmerking: De Mobiele Wi-Fi herstellen naar zijn fabrieksinstellingen zal alle vorige configuraties verwijderen en deze dient u opnieuw te configureren.

Svenska

Observera! Bilden kan skilja sig från aktuella produkten.

### Installera SIM-kortet och batteriet

Ta av skyddet, skriv ner standard-SSID och lösenordet för trådlöst nätverk och sätt in SIM-kortet och batteriet enligt bilden.

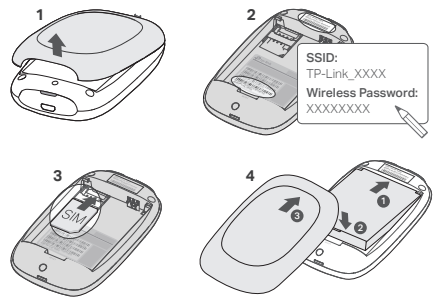

#### **Observeral**

- Placeringen av SSID-etiketten kan variera beroende på modell.
- Om simkortet inte passar i simkortshållaren, använd medföljande simkorts adapter för att konvertera till rätt storlek.
- SIM-kort och SD-kort ingår inte.

### Anslut till Internet

- 1. Tryck och håll in  $\psi$  -knappen i ca 5 sekunder för att slå på strömmen.
- 2. På den trådlösa enheten, välj standard-SSID och ange lösenordet för trådlöst som du har antecknat.

#### Svenska

Obs! Av säkerhetsskäl rekommenderar vi att du ändrar standardinsättlningarna för namn och lösenord för det trådlösa nätverket.

# Niut!

#### O<sub>hel</sub>

- Om du inte kan ansluta till Internet, se Vanliga frågor > F3.
- För att spara ström stänger det mobila Wi-Fi-nätet av Wi-Fi-anslutningen om inga trådlösa enheter är anslutna till det mobila Wi-Fi-nätet under 10 minuter. Tryck på knappen för att återuppta Wi-Fi-anslutningen.

### Ladda ditt mobila Wi-Fi

### Metod 1: Via ett vägguttag (rekommenderas) Metod 2: Via en dator

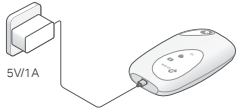

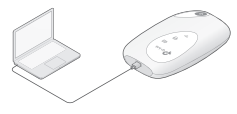

### tpMiFi App

Ladda ner tpMiFi App (för iOS och Android) för att bekvämt hantera ditt mobila Wi-Fi.

- 1. Sök efter tpMiFi App från Apple Store eller Google, eller scanna QR-koden.
- 2. Anslut din trådlösa enhet till mobilt Wi-Fi.
- 3. Starta tpMiFi. Skapa ett lösenord för att logga in, eller skriv admin för tidigare programvaruversioner.

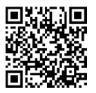

### VANLIGA FRÅGOR

- F1. Kan man hantera mobilt Wi-Fi på något annat sätt än med appen tpMiFi?
	- S. Du kan hantera ditt mobila Wi-Fi via webbsidan.
	- 1. Anslut din Wi-Fi-enhet till den mobila Wi-Fi's trådlösa nätverk.
	- 2. Öppna din webbläsare och skriv in http://tplinkmifi.net or http://192.168.0.1 i adressfältet. Skapa ett lösenord för att logga in, eller skriv admin för tidigare programvaruversioner.

### F2. Vad gör jag om jag inte kan logga in på webbsidan?

- Kontrollera att din enhet är ansluten till det mobila Wi-Fi.
- Kontrollera att du har angett http://tplinkmifi.net eller http://192.168.0.1 korrekt.
- Kontrollera att enheten är inställd på att automatiskt erhålla en IP-adress.

### F3. Vad gör jag om jag inte kan logga in på webbsidan?

#### S1. Kontrollera PIN-status

• Se F1 för att logga in på webbsidan via din mobil. Om nuvarande SIM-kort status är " PIN Locked (låst)", måste du låsa upp den med hjälp av PIN-kod.

#### S2. Kontrollera ISP parametrar

- 1. Se F1 för att logga in på webbsidan via din mobil. Gå till Dial-up > View profile (Dial-up > visa profil) eller Advanced > Dial-up > Dial-up Settings (Avancerat > Dial-up > Dial-up inställningar) och kontrollera parametrarna (dvs. APN, användarnamn och lösenord) som tillhandahålls av din ISP.
- 2. Om inte, skapa en ny profil med korrekt information, välj sedan Ny profil från profillistan.

#### S3. Kontrollera inställningar för Data-roaming

1. Om ditt SIM-kort används i ett roaming-område, se F1 för att logga in på webbsidan via din mobil.

#### Svenska

- 2. Gå till alternativen Dial-up eller Advanced > Dial-up > Dial-up Settings (Avancerat > Dial-up > Dial-up inställningar) och Data-roaming.
- S4. Kontrollera mobil-data
- Se F1 för att logga in på webbsidan via din mobil. Gå till Dial-up eller Advanced > Dial-up > Dial-up Settings (Avancerat > Dial-up > Dial-up inställningar) för att verifiera att mobil data är On (på). Om inte, aktivera det här alternativet.

#### S5. Kontrollera Data Limit (data-gräns)

• Se F1 för att logga in på webbsidan via din mobil. Gå till Device > Data Usage Settings (Device > data-inställning) eller Advanced > Data Usage Settings (Avancerat > data-inställning) för att kontrollera om din datanvändning har överskridit den totala/månatliga gränsen.

#### F4. Hur återställer jag mobilt Wi-Fi till fabriksinställningarna?

• Med mobilt Wi-Fi påslaget, ta bort kåpan. Använd en nål för att trycka och hålla ned knappen RESET (återställning) tills "Power Off" (ström av) visas på skärmen eller alla lysdioder tänds kortvarigt.

Obs! Om du återställer det mobila Wi-Fi till fabriksinställningarna raderas alla tidigare inställningar och du måste konfigurera det på nytt.

Norsk

Obs! Bildene kan være annerledes enn de faktiske produktene.

### Sett inn SIM-kortet og batteriet

Fjern dekselet, noter standard SSID og passord for trådløst nettverk, og installer SIM-kortet og batteriet som vist.

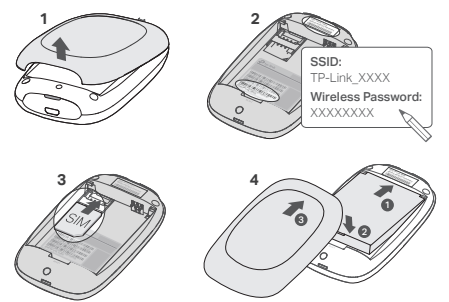

#### Merk:

- Plasseringen av SSID-etiketten kan variere etter modell.
- Hvis SIM-kortet ditt ikke passer i sporet, kan du konvertere det med den medfølgende SIM-kortadapteren.
- SIM-kort og SD-kort medfølger ikke.

### Koble til Internett

- 1. Trykk og hold nede  $\psi$  av/på-knappen i rundt 5 sekunder for å slå på.
- 2. Velg standard SSID på den trådløse enheten og skriv inn passord for trådløst nettverk som du noterte deg tidligere.

#### Norsk

Merk: Vi anbefaler at du endrer standard trådløstnavn og -passord for å øke nettverkssikkerheten.

### God fornøyelse!

Merk:

- Hvis du ikke får tilgang til Internett, kan du se FAQ > Q3.
- For å spare strøm vil Mobile Wi-Fi slå av Wi-Fi-tilkoblingen når ingen trådløse enheter er koblet til Mobile Wi-Fi i en periode på 10 minutter. Trykk på  $\Theta$  av/på-knappen for å fortsette med Wi-Fi-tilkoblingen.

### Lade din Mobile Wi-Fi

Metode 1: Fra et strømuttak (anbefales) Metode 2: Via en datamaskin

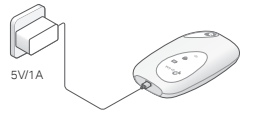

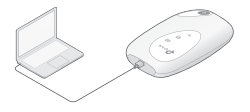

### tpMiFi-app

Last ned tpMiFi-appen (for iOS og Android) for å enkelt administrere Mobile Wi-Fi.

- 1. Søk etter tpMiFi-appen i Apple Store eller Google Play eller skann QR-koden.
- 2. Koble din trådløse enhet til Mobile Wi-Fi.
- 3. Start tpMiFi. Opprett et passord for å logge på, eller skriv inn admin for tidligere firmwareversjoner.

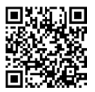

### FAQ (vanlige spørsmål)

#### Q1. Finnes det andre måter å administrere Mobile Wi-Fi på, annet enn fra tpMiFi-appen?

A. Du kan administrere Mobile Wi-Fi fra enhetens webadministrasjonsside.

- 1. Koble din Wi-Fi-enhet til det trådløse nettverket Mobile Wi-Fi.
- 2. Åpne nettleseren din og skriv http://tplinkmifi.net eller http://192.168.0.1 i adressefeltet. Opprett et passord for å logge på, eller skriv inn admin for tidligere firmwareversjoner.

### Q2. Hva gjør jeg dersom jeg ikke klarer å logge inn på webadministrasjonsiden?

- Kontroller at enheten er koblet til Mobile Wi-Fi.
- Kontoller at du har skrevet inn http://tplinkmifi.net eller http://192.168.0.1 på riktig vis.
- Kontroller at enheten er konfigurert til å motta IP-adresse automatisk.

#### Q3. Hva gjør jeg dersom jeg ikke klarer å koble meg til Internett?

#### A1. Sjekk PIN-status

• Se Q1 for informasjon om pålogging til webstyringssiden fra mobilen din. Hvis SIM-kortstatus er «PIN Locked (PIN Låst)», må du låse det opp ved hjelp av PIN-koden.

#### A2. Kontroller ISP-parametrene

- 1. Se Q1 for informasjon om pålogging til webstyringssiden fra mobilen din. Gå til Dial-up > View Profile Details (Oppringt > Vis profilinformasjon) eller Advanced > Dial-up > Dial-up Settings (Avansert > Oppringt > Oppringt innstillinger) og sjekk paramatrene (f.eks. APN, brukernavn og passord) du fikk oppgitt av din Internettleverandør.
- 2. Hvis disse er feil, oppretter en ny profil med riktig informasjon, og deretter velger du den nye profilen fra Profilliste.

#### A3. Sjekk innstillingene for dataroaming

1. Hvis SIM-kortet brukes i et område med roamingservice, se Q1 for å logge på

#### Norsk

webadministrasjonssiden fra mobilen din.

- 2. Gå til Dial-up (Oppringt) eller Advanced > Dial-up > Dial-up Settings (Avansert > Oppringt > Oppringt innstillinger) og aktiver alternativet Data Roaming (Dataroaming).
- A4. Sjekk mobildata
- Se Q1 for informasjon om pålogging til webadministrasjonssiden fra mobilen din. Gå til Dial-up (Oppringt) eller Advanced > Dial-up > Dial-up Settings (Avansert > Oppringt > Oppringt innstillinger) for å kontrollere at Mobile Data (Mobildata) er slått På. Hvis ikke aktiverer du dette alternativet.

#### A5. Sjekk datagrensen

• Se Q1 for informasjon om pålogging til webadministrasjonssiden fra mobilen din. Gå til Device > Data Usage Settings (Enhet > Innstillinger for databruk) eller Advanced > Data Usage Settings (Avansert > Innstillinger for databruk) for å sjekke hvorvidt databruken din har overskredet den totale/månedlige grensen.

#### Q4. Hvordan gjenoppretter jeg Mobile Wi-Fi til fabrikkinnstillingene?

• Ta av dekselet mens Mobile Wi-Fi er påslått. Bruk en nål til å trykke og holde nede RESET-knappen til «Power Off» vises på skjermen eller alle LED-lysene slås på for et øyeblikk.

Merk: Hvis du gjenoppretter Mobile Wi-Fi til fabrikkinnstillingene, vil alle tidligere innstillinger slettes, og du må konfigurere den på nytt.

Dansk

Bemærk: Billeder kan afvige fra de faktiske produkter

### Installation af SIM-kort og batteri

Fjern coveret, skriv SSID-standardnummeret og den trådløse adgangskode ned, og installer SIM-kortet og batteriet, som vist.

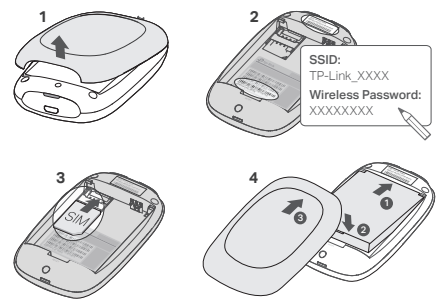

#### Bemærk:

- Placeringen af SSID-etiketten kan variere efter model.
- Hvis dit SIM-kort ikke passer i SIM-kortholderen, kan du konvertere den med den vedlagte SIM-kort-adapter.
- SIM-kort og SD-kort medfølger ikke.

### Tilslutning til internettet

- 1. Tryk på og hold  $\psi$  strømknappen nede i ca. 5 sekunder for at tænde den.
- 2. På din trådløse enhed skal du vælge standard SSID og indtaste den trådløse adgangskode som du har skrevet ned.

Bemærk: Vi anbefaler at du ændrer standardnavnet og adgangskoden for netsikkerhed.

### God Fornøjelse!

Bemærk:

- Hvis du ikke kan komme på internettet, henvises til FAQ > SP3.
- For strømbesparelse, vil Mobilt Wi-Fi slukke for Wi-Fi-forbindelsen, hvis ingen af de trådløse enheder har været forbundet til den mobile trådløse internetadgang i 10 minutter. Tryk på strømknappen for at genoptage Wi-Fi-forbindelsen.

## Ændring af mobilt Wi-Fi

Metode 1: Via en stikkontakt (anbefalet) Metode 2: Via en computer

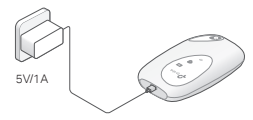

### tpMiFi App

Download tpMiFi Appen (til iOS og Android) for at administrere din mobile Wi-Fi.

- 1. Søg efter tpMiFi App fra Apple Store eller Google Play, eller scan QR-koden.
- 2. Tilslut den trådløse enhed til Mobil Wi-Fi.
- 3. Start tpMiFi. Opret en adgangskode for at logge på, eller indtast admin for tidligere firmwareversioner.

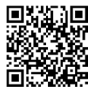

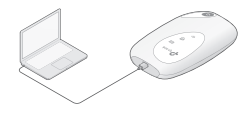

### FAQ (ofte stillede spørasmål)

#### Spørgsmål 1 Er der andre alternativer til at administrere Mobil Wi-Fi udover tpMiFi appen? A. Du kan håndtere Mobil Wi-Fi via dets webside.

- 1. Tilslut din Wi-Fi-enhed til den Mobile Wi-Fi's trådløse netværk.
- 2. Åbn din webbrowser og skriv http://tplinkmifi.net eller http://192.168.0.1 i adresselinjen. Opret en adgangskode for at logge på, eller indtast admin for tidligere firmwareversioner.

#### Spørgsmål 2. Hvad skal jeg gøre, hvis jeg ikke kan logge ind på web-administrationssiden?

- Kontroller at din enhed er forbundet til Mobilt Wi-Fi.
- Kontroller at du har indtastet http://tplinkmifi.net eller http://192.168.0.1 korrekt.
- Kontroller at din enhed er indstillet til at henteen en IP-adresse automatisk.

#### Spørgsmål 3. Hvad skal jeg gøre, hvis jeg ikke kan få adgang til internettet?

#### Svar 1. Kontrollér PIN-kodestatus

• Se SP1 for at logge ind på websiden på telefonen. Hvis den nuværende SIM-korts status er "PIN Locked (PIN-kode låst)", er du nødt til at låse den op ved hjælp af PIN-koden.

#### Svar 2. Kontroller ISP-parametrene

- 1. Se SP1 for at logge ind på websiden på telefonen. Gå til Dial-up > View Profile Details (Dial-up > Se profiloplysninger) eller Advanced > Dial-up > Dial-up Settings (Avanceret > Dial-up > Dial-upsindstillinger) og kontroller parametrene (dvs. APN, brugernavn og adgangskode), du har fået af din internetudbyder.
- 2. Hvis ikke, oprette en ny profil med korrekte oplysninger, og derefter vælge den nyoprettede profil fra profillisten.

#### Svar 3. Kontroller indstillingerne for dataroaming

1. Hvis SIM-kortet befinder sig i et roamingområde, henvises der til SP1 for at logge på websiden

#### Dansk

på telefonen.

2. Gå til Dial-up eller Advanced > Dial-up > Dial-up Settings (Avanceret > Dial-up > Dialupsindstillinger) og aktiver Data Roaming .

#### Svar 4. Kontrollér Mobildata

• Se SP1 for at logge ind på websiden på telefonen. Gå til Dial-up eller Advanced > Dial-up > Dial-up Settings (Avanceret > Dial-up > Dial-upsindstillinger) for at bekræfte at Mobile Data er slået til. Hvis ikke, skal du aktivere denne indstilling.

#### Svar 5. Kontrollér datagrænsen

• Se SP1 for at logge ind på websiden på telefonen. Gå til Device > Data Usage Settings (Enhed > Indstillinger for dataforbrug) eller Advanced > Data Usage Settings (Avanceret > Indstillinger for dataforbrug) for at kontrollere om dit dataforbrug overstiger det samlede/ månedlige rådighedsbeløb.

### Spørgsmål 4. Hvordan kan jeg gendanne Mobil Wi-Fi til fabriksindstillingerne?

• Med Mobil Wi-Fi tændt, skal du fjerne dækslet. Brug en pinkode til at trykke på og holde RESET-knappen nede, indtil "Power Off" (slukket) vises på skærmen, eller alle lysdioder lyser kortvarigt.

Bemærk: Gendannelse af Mobilt Wi-Fi til fabriksindstillinger sletter alle tidligere indstillinger, og du er nødt til at genkonfigurere den.

#### Deutsch

Sicherheitsinformationen

- Halten Sie das Gerät von Wasser, Feuer, Feuchtigkeit oder heißen Umgebungen fern.
- Versuchen Sie nicht, das Gerät zu zerlegen, zu reparieren oder zu modifizieren. Wenn Sie Service benötigen, wenden Sie sich bitte an uns.
- Verwenden Sie das Gerät nicht an Orten, an denen drahtlose Geräte nicht erlaubt sind.

**VORSICHT!** Es besteht Explosionsgefahr, wenn die Batterie durch einen falschen Typ ersetzt wird.

#### **VORSICHT!**

- Vermeiden Sie es, eine Batterie durch einen falschen Typ zu ersetzen, der eine Sicherung ausschalten kann.
- Vermeiden Sie es, eine Batterie ins Feuer oder in einen heißen Ofen zu werfen, oder eine Batterie mechanisch zu zerquetschen oder zu zerschneiden, da dies zu einer Explosion führen kann.
- Lassen Sie eine Batterie nicht in einer Umgebung mit extrem hohen Temperaturen liegen, da dies zu einer Explosion oder zum Austreten von entflammbaren Flüssigkeiten oder Gasen führen kann; lassen Sie eine Batterie nicht in einer Umgebung mit extrem niedrigem Luftdruck liegen, da dies zu einer Explosion oder zum Austreten von entflammbaren Flüssigkeiten oder Gasen führen kann.

#### English

Safety Information

- Keep the device away from water, fire, humidity or hot environments.
- Do not attempt to disassemble, repair, or modify the device. If you need service, please contact us.
- Do not use the device where wireless devices are not allowed.

CAUTION! Risk of explosion if the battery is replaced by an incorrect type

#### **CAUTION!**

- Avoid replacement of a battery with an incorrect type that can defeat a safeguard.
- Avoid disposal of a battery into fire or a hot oven, or mechanically crushing or cutting of a battery, that can result in an explosion.
- Do not leave a battery in an extremely high temperature surrounding environment that can result in an explosion or the leakage of flammable liquid or gas; Do not leave a battery subjected to extremely low air pressure that may result in an explosion or the leakage of flammable liquid or gas.

#### Español

#### Información de Seguridad

- Mantenga el dispositivo alejado del agua, el fuego, la humedad o los ambientes calientes.
- No intentar desarmar, reparar o modificar el dispositivo. Si se necesita servicio, por favor contactarnos.
- No utilizar el dispositivo donde los dispositivos inalámbricos no estén permitidos.

#### ¡PRECAUCIÓN!

Riesgo de explosión si la batería se reemplaza por un tipo incorrecto

#### ¡PRECAUCIÓN!

- Evitar el reemplazo de una batería con un tipo incorrecto que puede anular la protección.
- Evitar desechar una batería en el fuego o en un horno caliente, o aplastar o cortar mecánicamente una batería, ya que puede provocar una explosión.
- No dejar una batería en un ambiente circundante de temperatura extremadamente alta que pueda provocar una explosión o la fuga de líquido o gas inflamable; No dejar una batería sujeta a una presión de aire extremadamente baja que pueda provocar una explosión o la fuga de líquido o gas inflamable.

#### Eλληνικά

#### Πληροφορίες Ασφάλειας

- Διατηρείτε τη συσκευή μακριά από νερό, φωτιά, υγρασία ή ζεστά περιβάλλοντα.
- Μην επιχειρήσετε να αποσυναρμολογήσετε, να επισκευάσετε ή να τροποποιήσετε τη συσκευή. Εάν χρειάζεστε σέρβις, επικοινωνήστε μαζί μας.
- Μην χρησιμοποιείτε τη συσκευή όπου δεν επιτρέπονται ασύρματες συσκευές.

#### ΠΡΟΣΟΧΗ!

Κίνδυνος έκρηξης εάν η μπαταρία αντικατασταθεί από κάποια μπαταρία λανθασμένου τύπου

#### ΠΡΟΣΟΧΗ!

- Αποφύγετε την αντικατάσταση μιας μπαταρίας από κάποια λανθασμένου τύπου που μπορεί να ακυρώσει κάποια δικλείδα ασφαλείας.
- Αποφύγετε την απόρριψη της μπαταρίας στη φωτιά ή σε ζεστό φούρνο, ή τη μηχανική σύνθλιψη ή κοπή της μπαταρίας, που μπορεί να οδηγήσει σε έκρηξη.
- Μην αφήνετε μια μπαταρία σε περιβάλλον εξαιρετικά υψηλής θερμοκρασίας που μπορεί να οδηγήσει σε έκρηξη ή διαρροή εύφλεκτου υγρού ή αερίου. Μην αφήνετε εκτεθειμένη μια μπαταρία σε συνθήκες εξαιρετικά χαμηλής ατμοσφαιρικής πίεσης γιατί μπορεί να προκληθεί έκρηξη ή διαρροή εύφλεκτου υγρού ή αερίου.

#### Français

#### Consignes de sécurité

- Gardez l'appareil à l'écart de l'eau, du feu, de l'humidité et des environnements chauds.
- N'essayez pas de démonter, réparer ou modifier l'appareil. Si vous avez besoin d'un service, veuillez nous
- contacter. N'utilisez pas l'appareil là où les appareils WiFi et sans fil ne sont pas autorisés.

#### AVERTISSEMENT

#### Risque d'explosion si la batterie est remplacée par un type incorrect

#### **AVERTISSEMENT**

- Évitez le remplacement d'une batterie par un type incorrect, ce qui pourrait altérer sa protection.
- Évitez de jeter une batterie dans le feu ou dans un four chaud, ou d'écraser ou de couper mécaniquement une batterie, ce qui peut entraîner une explosion.
- Ne laissez pas une batterie dans un environnement à température extrêmement élevée pouvant entraîner une explosion ou une fuite de liquide ou de gaz inflammable ; Ne laissez pas une batterie soumise à une pression d'air extrêmement basse qui pourrait entraîner une explosion ou une fuite de liquide ou de gaz inflammable.

#### Italiano

#### Informazioni di Sicurezza

- Tieni il dispositivo lontano da acqua, fuoco, umidità o ambienti caldi.
- Non tentate di smontare, riparare o modificare il dispositivo. Se avete bisogno di assistenza, contattateci.
- Non utilizzate il dispositivo se non è consentito l'uso dei dispositivi wireless.

#### **ATTENZIONEI**

Rischio di esplosione se la batteria viene sostituita da una batteria non corretta

#### **ATTENZIONEI**

- Evitate di sostituire la batteria con una batteria non corretta, perché vi possono essere gravi ripercussioni sulla sicurezza.
- Evitate lo smaltimento di una batteria bruciandola, inserendola in un forno caldo, frantumandola meccanicamente o tagliandola, perché queste azioni possono causare un'esplosione.
- Non lasciate una batteria in un ambiente con una temperatura estremamente elevata perchè può causare un'esplosione o la perdita di liquido o gas infiammabili; non lasciate una batteria in un ambiente con una pressione dell'aria estremamente bassa, perchè questo può causare un'esplosione o la perdita di liquido o gas infiammabili.

#### Raccolta differenziata

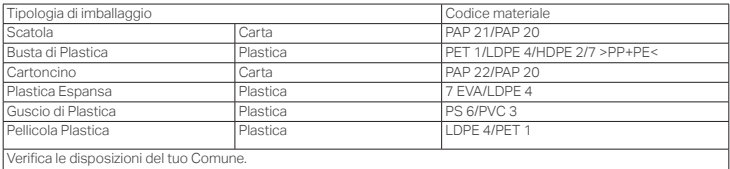

\* Questa QIG è valida per più modelli. Si prega di fare riferimento al prodotto effettivamente acquistato.

#### **Português**

#### Informação de Segurança

- Mantenha o equipamento afastado de água, fogo, humidade ou ambientes quentes.
- Não tente desmontar, reparar ou modificar o aparelho. Se precisar de assistência, entre em contato com o nosso suporte pós-venda.
- Não utilize o aparelho onde não são permitidos dispositivos sem fios.

#### CUIDADO!

Risco de explosão se a bateria for substituída por um modelo diferente ou instalação incorreta.

#### CUIDADO!

- Evite a substituição com uma bateria por um modelo diferente que possa por em causa a segurança.
- Para salvaguardar a sua segurança, evite colocar a bateria numa fonte de calor direto/chamas, esmagar mecanicamente ou cortar uma bateria, correndo o risco de explosão.
- Não deixe a bateria num ambiente que envolve temperaturas extremamente elevadas que possam resultar numa explosão ou a fuga de líquido ou gás inflamáveis; Não deixe uma bateria sujeita a uma pressão de ar extremamente baixa que resulta numa explosão ou na fuga de líquido ou gás inflamável.

#### Suomi

#### Turvallisuutta koskevat tiedot

- Pidä laite poissa vedestä, tulesta, kosteudesta tai kuumista lämpötiloista.
- Älä yritä purkaa, korjata tai muokata laitetta. Huoltoa varten ota meihin yhteyttä.
- Älä käytä laitetta paikoissa, joissa langattomia laitteita ei sallita.

#### **VAROITUS!**

#### Räjähdysvaara, mikäli akku vaihdetaan väärän tyyppiseen akkuun

#### **VAROITUS!**

- Vältä vaihtamasta akkua väärän tyyppiseen akkuun, koska tämä voi ohittaa suojauksen.
- Vältä akun heittämistä tuleen tai kuumaan uuniin tai mekaanista murskaamista tai leikkaamista. Tämä voi aiheuttaa räjähdyksen.
- Älä altista akkua erittäin korkeille lämpötiloille, koska tämä voi johtaa räjähdykseen tai syttyvän nesteen tai kaasun vuotamiseen; Älä altista akkua erittäin alhaiselle ilmanpaineelle, koska se voi johtaa räjähdykseen tai syttyvän nesteen tai kaasun vuotamiseen.

#### Nederlands

#### Veiligheid Informatie

- Houd het apparaat uit de buurt van water, vuur, vochtige of warme omgevingen.
- Doe geen poging tot het repareren of modificeren van het apparaat. Neem voor reparatie contact op met onze serviceafdeling.
- Gebruik dit apparaat niet op locaties waar het gebruik van draadloze apparatuur niet is toegestaan.

#### WAARSCHUWING!

Kans op explosiegevaar wanneer de batterij wordt vervangen door een incorrect exemplaar.

#### WAARSCHUWING!

- Vervang de batterij niet met een incorrect exemplaar, dit kan veiligheidssystemen buiten werking stellen.
- Plaats de batterij niet in open vuur of een oven, maak de batterij niet open, doorboor de batterij niet en verpletter de batterij niet, dit kan resulteren in een explosie.
- Laat de batterij niet achter in een zeer warme omgeving, dit kan resulteren in een explosie of het lekken van brandbare vloeistof of gas. Stel de batterij niet bloot aan een zeer lage luchtdruk, dit kan resulteren in een explosie of het lekken van brandbare vloeistof of gas.

# Svenska<br>Säkerhets information

- Säkerhets information Håll enheten borta från vatten, eld, fukt och varma miljöer.
- Försök inte att demontera, reparera eller modifiera enheten. Om du behöver service, vänligen kontakta oss.
- Använd inte enheten där trådlösa enheter är förbjudna.

#### VARNING!

#### Risk för explosion om batteriet ersätts med felaktig modell.

#### **VARNINGI**

- Undvik att ersätta ett batteri med felaktig modell som kan kringgå skyddsåtgärder.
- Undvik att kassera ett batteri med hjälp av eld eller varm ugn, eller kassera via mekanisk åverkan så som att krossa eller skära ett batteri. Det kan resultera i explosion.
- Lämna inte ett batteri i en extremt varm omgivning som kan resultera i explosion eller att det läcker brandfarlig vätska eller gas; Lämna inte ett batteri i extremt lågt lufttryck som kan resultera i explosion eller läckage av brandfarlig vätska eller gas.

#### Norsk

Sikkerhetsinformasjon

- Hold enheten borte fra vann, flammer, fuktighet eller varme omgivelser.
- Ikke prøv å demontere, reparere eller modifisere enheten. Hvis du trenger service, kan du kontakte oss.
- Ikke bruk enheten der trådløse enheter ikke er tillatt.

#### **FORSIKTIGI** Eksplosjonsfare hvis batteriet skiftes ut med feil type

#### **FORSIKTIG!**

- Unngå utskifting av et batteri med feil type som kan omgå en beskyttelse.
- Unngå avhending av et batteri i flammer eller varm ovn, eller mekanisk knusing eller kutting av et batteri, noe som kan føre til eksplosjon.
- Ikke la et batteri ligge i et ekstremt miljø med høy temperatur som kan føre til eksplosjon eller lekkasje av brennbar væske eller gass; Ikke la et batteri utsettes for ekstremt lavt lufttrykk som kan føre til eksplosjon eller lekkasje av brennbar væske eller gass.

#### Dansk

#### Sikkerhedsoplysninger

- Hold enheden væk fra vand, ild, fugt eller varme omgivelser.
- Du må ikke at adskille, reparere eller ændre enheden. Hvis du har brug for service, bedes du kontakte os.
- Brug ikke enheden, hvor trådløse enheder ikke er tilladt.

### **FORSIGTIG!**

#### Eksplosionsfare, hvis batteriet udskiftes med en forkert type

#### **FORSIGTIGI**

- Undgå udskiftning af et batteri med en forkert type, der forstyrre en sikkerhedsforanstaltning.
- Undgå at anbringe et batteri i ild eller i en varm ovn, eller knuse/skære i et batteri mekanisk, da dette kan resultere i en eksplosion.
- Anbring ikke et batteri i omgivelser, hvor der er ekstrem høj temperatur, da dette kan resultere i en eksplosion eller lækage af brændbare væsker eller gasser; Udsæt ikke et batteri for ekstremt lavt lufttryk, da dette kan resultere i en eksplosion eller lækage af brændbare væsker eller gasser.

#### Deutsch

TP-Link erklärt hiermit, dass dieses Gerät die Grundanforderungen und andere relevante Vorgaben der Richtlinien 2014/53/EU, 2011/65/EU und (EU)2015/863 erfüllt.

Die Original-EU-Konformitätserklärung kann in englischer Sprache hier heruntergeladen werden: https://www.tp-link.com/support/ce/.

#### English

TP-Link hereby declares that the device is in compliance with the essential requirements and other relevant provisions of directives 2014/53/EU, 2011/65/EU and (EU)2015/863.

The original EU declaration of conformity may be found at https://www.tp-link.com/support/ce/.

#### Español

Por la presente TP-Link declara que este dispositivo cumple con los requisitos esenciales y otras disposiciones relevantes de las directivas 2014/53/UE, 2011/65/UE y (UE)2015/863.

La declaración original CE de la conformidad puede encontrarse en: https://www.tp-link.com/support/ce/.

#### Ελληνικό

Δια του παρόντος η TP-Link διακηρύσσει ότι αυτή η συσκευή συμμορφώνεται με τις απαιτήσεις και άλλους σχετικούς κανονισμούς των οδηγιών 2014/53/EE, 2011/65/EE και (EE)2015/863. Μπορείτε να δείτε την αρχική δήλωση συμμόρφωσης με τους κανονισμούς της Ε.Ε. στην ιστοσελίδα https://www.tp-link.com/support/ce/.

#### Français

TP-Link par la présente déclare que cet appareil est conforme aux exigences essentielles et autres dispositions pertinentes des directives 2014/53/UE, 2011/65/UE et (UE)2015/863.

La déclaration CE de conformité originelle peut être trouvée à l'adresse https://www.tp-link.com/support/ce/.

#### Italiano

TP-Link dichiara che questo dispositivo è conforme ai requisti fondamentali e alle altre disposizioni delle direttive 2014/53/UE, 2011/65/UE e (UE)2015/863.

La dichiarazione di conformità EU originale si trova in https://www.tp-link.com/support/ce/.

#### Português

A TP-Link declara que este dispositivo está em conformidade com os requisitos essenciais e outras disposições das Diretivas 2014/53/UE, 2011/65/UE e (UE)2015/863.

A declaração original de conformidade UE pode ser encontrada em https://www.tp-link.com/support/ce/.

#### Suomi

TP-Link ilmoittaa täten, että tämä laite noudattaa direktiivien 2014/53/EU, 2011/65/EU ja (EU)2015/863 olennaisia vaatimuksia ja muita asianmukaisia ehtoja.

Alkuperäinen EU-säädöstenmukaisuusilmoitus on osoitteessa https://www.tp-link.com/support/ce/.

#### Nederlands

TP-Link vverklaart hierbij dat dit apparaat in overeenstemming is met de essentiële eissen en andere relevante bepalingen van de richtlijnen 2014/53/EU, 2011/65/EU en (EU)2015/863.

De oorspronkelijke EU verklaring van overeenstemming is te vinden op https://www.tp-link.com/support/ce/.

#### Svenska

TP-Link deklarerar att denna enhet är i överensstämmelse med de grundläggande kraven och andra relevanta bestämmelser i direktiv 2014/53/EU, 2011/65/EU och (EU)2015/863.

Den ursprungliga EU-försäkran om överensstämmelse kan hittas på https://www.tp-link.com/support/ce/.

#### Norsk

TP-Link erklærer herved at denne enheten er i samsvar med de nødvendige kravene og andre relevante bestemmelser fra direktivene 2014/53/EU, 2011/65/EU og (EU)2015/863.

Den opprinnelige EU-samsvarserklæringen er tilgjengelig på https://www.tp-link.com/support/ce/.

#### Dansk

TP-Link erklærer hermed, at denne enhed er i overensstemmelse med de væsentlige krav og andre relevante bestemmelser i direktiverne 2014/53/EU, 2011/65/EU og (EU)2015/863.

Den oprindelige EU-overensstemmelseserklæringen kan findes på https://www.tp-link.com/support/ce/.

#### Warranty

#### Deutsch

Nur für Original-TP-Link-Produkte. Informationen über die Garantiezeit, Regelungen und Verfahrensweisen finden Sie unter https://www.tp-link.com/de/support

DIESE GARANTIE VERLEIHT IHNEN BESTIMMTE RECHTE, DIE VON DEM VERKAUFSLAND ABHÄNGIG SEIN KÖNNEN.

BIS ZU DEN GESETZLICHEN GRENZEN ERSETZEN DIESE GARANTIE UND DIESE HILFESTELLUNGEN ANDERSARTIGE GARANTIEN, HIFLESTELLUNGEN UND KONDITIONEN.

TP-Link garantiert für einen einwandfreien Zustand von originalverpackten TP-Link-Geräten hinsichtlich Funktion und Materialverarbeitung, normale Benutzung vorausgesetzt.

#### **English**

For TP-Link Branded Products Only. For the information about warranty period, policy and procedures, please

visit https://www.tp-link.com/en/support

THIS WARRANTY GIVES YOU SPECIFIC LEGAL RIGHTS, AND YOU MAY HAVE OTHER RIGHTS THAT VARY FROM STATE TO STATE (OR BY COUNTRY OR PROVINCE).

TO THE EXTENT ALLOWED BY LOCAL LAW, THIS WARRANTY AND THE REMEDIES SET FORTH ARE EXCLUSIVE AND IN LIEU OF ALL OTHER WARRANTIES, REMEDIES AND CONDITIONS.

TP-Link warrants the TP-Link branded hardware product contained in the original packaging against defects in materials and workmanship when used normally in according with TP-Link' s guidelines for some period which depends on the local service from the date of original retail purchase by the end-user purchaser.

#### Español

Sólo para productos que porten la marca TP-Link. Para obtener información sobre el período de garantía, política y procedimientos, visitar https://www.tp-link.com/es/support

ESTA GARANTÍA LE CONFIERE DERECHOS LEGALES ESPECÍFICOS, Y ES POSIBLE QUE USTED DISPONGA DE OTROS DERECHOS, LOS CUALES PUEDEN VARIAR SEGÚN EL ESTADO (O SEGÚN EL PAÍS O PROVINCIA). EN LA MEDIDA QUE LO PERMITA LA JURISDICCIÓN LOCAL, ESTA GARANTÍA Y LOS RECURSOS ESTABLECIDOS EN ELLA SON EXCLUSIVOS EN LUGAR DE CUALQUIER OTRA GARANTÍA, RECURSO Y CONDICIÓN.

TP-Link garantiza el producto de hardware que porta la marca TP-Link contenido en la caja original contra defectos en los materiales y mano de obra bajo condiciones normales de uso de acuerdo con las directrices de TP-Link por un periodo que depende del servicio local desde la fecha original de compra en la tienda por parte del usuario final adquiriente.

#### Eλληνικά

Μόνο για προϊόντα TP-Link. Για πληροφορίες σχετικά με την περίοδο, την πολιτική και τις διαδικασίες της εγγύησης, παρακαλούμε επισκεφθείτε: https://www.tp-link.com/gr/support ΑΥΤΗ Η ΕΓΓΥΗΣΗ ΣΑΣ ΠΑΡΕΧΕΙ ΣΥΓΚΕΚΡΙΜΕΝΑ ΝΟΜΙΚΑ ΔΙΚΑΙΩΜΑΤΑ ΚΑΙ ΕΝΔΕΧΕΤΑΙ ΝΑ ΕΧΕΤΕ ΑΛΛΑ ΔΙΚΑΙΩΜΑΤΑ ΠΟΥ ΔΙΑΦΕΡΟΥΝ ΑΝΑΛΟΓΑ ΜΕ ΤΗ ΝΟΜΟΘΕΣΙΑ ΤΟΥ ΤΟΠΟΥ ΔΙΑΜΟΝΗΣ ΣΑΣ (ΧΩΡΑΣ Η' ΠΕΡΙΟΧΗΣ).

ΣΤΟ ΜΕΓΙΣΤΟ ΕΠΙΤΡΕΠΤΟ ΒΑΘΜΟ ΑΠΟ ΤΗΝ ΚΕΙΜΕΝΗ ΝΟΜΟΘΕΣΙΑ, Η ΠΑΡΟΥΣΑ ΕΓΓΥΗΣΗ ΚΑΙ ΟΙ ΔΙΑΤΑΞΕΙΣ ΤΗΣ ΕΙΝΑΙ ΑΠΟΚΛΕΙΣΤΙΚΗ ΚΑΙ ΥΠΕΡΚΕΙΤΑΙ ΟΛΩΝ ΤΩΝ ΑΛΛΩΝ ΕΓΓΥΗΣΕΩΝ, ΟΡΩΝ ΚΑΙ ΔΙΑΤΑΞΕΩΝ. Η TP-Link παρέχει εγγύηση των προϊόντων, με την επωνυμία TP-Link, που περιέχονται στην αρχική τους συσκευασία έναντι ελαττωμάτων στο υλικό και την κατασκευή, υπό κανονική χρήση και σύμφωνα με τις οδηγίες της TP-Link, για συγκεκριμένο χρονικό διάστημα που εξαρτάται από την ημερομηνία αγοράς του

προϊόντος από το τελικό καταναλωτή.

#### Français

Concerne les produits de marque TP-Link uniquement. Pour plus d'informations sur la période de garantie, les conditions et les procédures, veuillez visiter https://www.tp-link.com/fr/support

CETTE GARANTIE VOUS DONNE DES DROITS SPECIFIQUES, ET VOUS POUVEZ AVOIR D'AUTRES DROITS QUI PEUVENT VARIER D'UN FTAT, D'UN PAYS OU D'UNE PROVINCE A UNE AUTRE.

DANS LES LIMITES DU DROIT LOCAL, CETTE GARANTIE ET LES VOIES DE RECOURS SONT EXCLUSIVES ET REMPLACENT TOUT AUTRES GARANTIES RECOURS ET CONDITIONS.

TP-Link garanti les matériels marqués TP-Link, conditionnés dans un emballage original : contre les défauts matériels et les malfaçons, s'ils sont utilisés normalement et selon les prescriptions de TP-Link, pour une durée : inscrite sur l'emballage du produit ; à compter de la date d'achat par l'utilisateur final.

#### Italiano

Esclusivamente per prodotti marchiati TP-Link. Per le informazioni relative a periodo di garanzia, policy e procedure, visita il sito https://www.tp-link.com/it/support

LA PRESENTE GARANZIA CONFERISCE SPECIFICI DIRITTI LEGALI, IN AGGIUNTA AI DIRITTI PREVISTI DALLA LOCALE LEGISLAZIONE.

NEI LIMITI CONSENTITI DALLA LEGGE, LA PRESENTE GARANZIA ED I RIMEDI INDICATI SONO ESCLUSIVI ED IN LUOGO A TUTTE LE ALTRE GARANZIE, RIMEDI E CONDIZIONI.

TP-Link garantisce i soli prodotti hardware marchiati TP-Link venduti nella rispettiva confezione originale non compromessa ed utilizzati secondo le linee guida illustrate: Il periodo di tempo di validità della garanzia, nel rispetto delle normative vigenti, vale a partire dalla data riportata sulla prova d'acquisto da parte dell'utente finale.

#### **Português**

Apenas para Produtos da Marca TP-Link. Para obter informações sobre o período de garantia, política e procedimentos, visite https://www.tp-link.com/pt/support

ESTA GARANTIA DÁ-LHE DIREITOS LEGAIS ESPECÍFICOS E PODERÁ TER OUTROS DIREITOS QUE VARIAM ENTRE ESTADOS (OU ENTRE PAÍSES OU PROVÍNCIAS).

ATÉ AO LIMITE PERMITIDO PELA LEI LOCAL, ESTA GARANTIA E OS RECURSOS ESTABELECIDOS SÃO EXCLUSIVOS E SUBSTITUEM TODAS AS OUTRAS GARANTIAS, RECURSOS E CONDIÇÕES.

A TP-Link fornece garantia a qualquer produto da marca TP-Link contido na embalagem original do produto, contra qualquer defeito nos materiais e construção, quando o mesmo é utilizado em condições normais e de acordo com as orientações fornecidas pela TP-Link, por um período definido pelo do serviço de apoio local a partir da data de compra pelo utilizador final.

#### Suomi

Koskee vain TP-Link merkkisiä tuotteita. Lisätietoa takuuajasta, -käytännöstä ja -toimenpiteistä löydät osoitteesta https://www.tp-link.com/fi/support

TÄMÄ TAKUU MYÖNTÄÄ KÄYTTÄJÄLLE TIETTYJÄ LAILLISIA OIKEUKSIA, JA HÄNELLÄ VOI OLLA MUITA OIKEUKSIA, JOTKA VAIHTELEVAT MAAKOHTAISESTI.

SIINÄ MÄÄRIN KUIN LAKI SEN SALLII, TÄMÄ TAKUU JA SEN MUKAISET KORJAUSKEINOT OVAT YKSINOMAISIA JA KORVAAVAT KAIKKI MUUT TAKUUT, KORJAUSKEINOT JA EHDOT.

TP-Link takaa, että TP-Link-merkkinen laitteistotuote, joka saapui alkuperäisessä pakkauksessa ei sisällä materiaali- eikä valmistusvirheitä normaalissa TP-Link:in ohjeiden mukaisessa käytössä tiettynä paikallisesta palvelusta riippuvana aikana siitä päivämäärästä lukien jona loppukäyttäjä sen alun perin hankki.

#### Nederlands

Voor meer informatie over de garantieperiode, voorwaarden en procedures kijk op:

#### https://www.tp-link.com/nl/support

DEZE GARANTIE GEEFT U SPECIFIEKE WETTELIJKE RECHTEN EN U KUNT NOG ANDERE RECHTEN HEBBEN, DIE PER LAND (OF PER PROVINCIE) KUNNEN VERSCHILLEN.<br>VOOR ZOVER TOEGESTAAN DOOR DE PLAATSELLIKE WETGEVING ZLIN DEZE GARANTIE EN HET VERMELDE

VOOR ZOVER TOEGESTAAN DOOR DE PLAATSELIJKE WETGEVING ZIJN DEZE GARANTIE EN HET VERMELDE VERHAAL EXCLUSIEF EN KOMEN DIE IN DE PLAATS VAN ALLE ANDERE GARANTIES, VERHALEN EN VOORWAARDEN.

TP-Link geeft garantie op het hardware product van het merk TP-Link in de originele verpakking voor gebreken in materialen en fabricage indien normaal gebruikt in overeenstemming met de richtlijnen van TP-Link gedurende een bepaalde periode afhankelijk van de service ter plaatse vanaf de oorspronkelijke datum van aanschaf via de detailhandel door de eindgebruiker-koper.

#### Svenska

Enbart för produkter av märket TP-Link. För information om garantitid, policy och förfaranden, gå till https://www.tp-link.com/se/support

DEN HÄR GARANTIN GER DIG SPECIFIKA FORMELLA RÄTTIGHETER OCH DU KAN HA ANDRA RÄTTIGHETER SOM VARIERAR FRÅN LAND TILL LAND (ELLER STAT ELLER PROVINS).

I DEN OMFATTNING SOM LOKALA LAGAR TILLÅTER ÄR DENNA GARANTI OCH GOTTGÖRANDEN EXKLUSIVA

#### OCH I STÄLLET FÖR ALLA ANDRA GARANTIER, GOTTGÖRANDEN OCH VILLKOR.

TP-Link garanterar maskinvara av märket TP-Link i sin originalförpackning mot defekter i material eller sammansättning vid normal användning enligt TP-Links riktlinjer och under en period beroende på lokal underhållsservice baserat från ursprungliga inköpsdatumet för slutanvändaren.

#### Norsk

Gjelder kun for produkter merket TP-Link. For informasjon om garantiperiode, retningslinjer og prosedyrer, vennligst besøk https://www.tp-link.com/no/support

DENNE GARANTIEN GIR DEG SPESIFISERTE, RETTSLIGE RETTIGHETER, OG I TILLEGG KAN DU HA ANDRE RETTIGHETER SOM VARIERER MED JURISDIKSJON (ETTER LAND ELLER PROVINS).

I DEN UTSTREKNING DET ER TILLATT I HENHOLD TIL LOKAL LOV ER DENNE GARANTIEN OG LØSNINGENE SOM HER ER FREMSATT EKSKLUSIVE OG ERSTATTER ALLE ANDRE GARANTIER, LØSNINGER OG BETINGELSER.

TP-Link garanterer at det TP-Link-merkede maskinvareproduktet som ligger i den originale emballasjen er fri for feil i materialer og utførelse når det brukes på normal måte i samsvar med TP-Links retningslinjer i en periode som avhenger av lokale forhold fra den datoen sluttbrukeren opprinnelig kjøpte produktet fra en forhandler.

#### Dansk

For mere information om garanti og procedurer, gå venligst til https://www.tp-link.com/dk/support DENNE GARANTI GIVER DIG SPECIFIKKE JURIDISKE RETTIGHEDER OG DU KAN HAVE ANDRE RETTIGHEDER SOM VARIERER FRA STAT TIL STAT (ELLER FRA LAND ELLER PROVINS).

INDENFOR LOVENS RAMMER ER GARANTIEN OG RETSMIDLERNE DER FREMGÅR EKSKLUSIVE OG I STEDET FOR ALLE ANDRE RETTIGHEDER, RETSMIDLER OG BETINGELSER.

TP-Link garanterer at alle TP-Link hardware produkter indeholdt i den originale emballage ikke er behæftede med fejl på materialer og håndværk såfremt de bruges efter hensigten og i overensstemmelse med TP-Link's retningslinjer, indenfor en periode som afhænger af den lokale service, fra købsdatoen af den oprindelige slutbruger/køber.